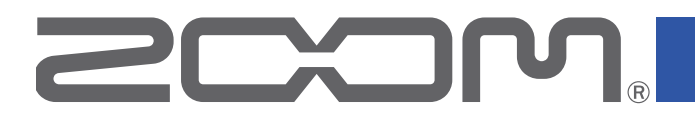

# **Handy Recorder** H1n

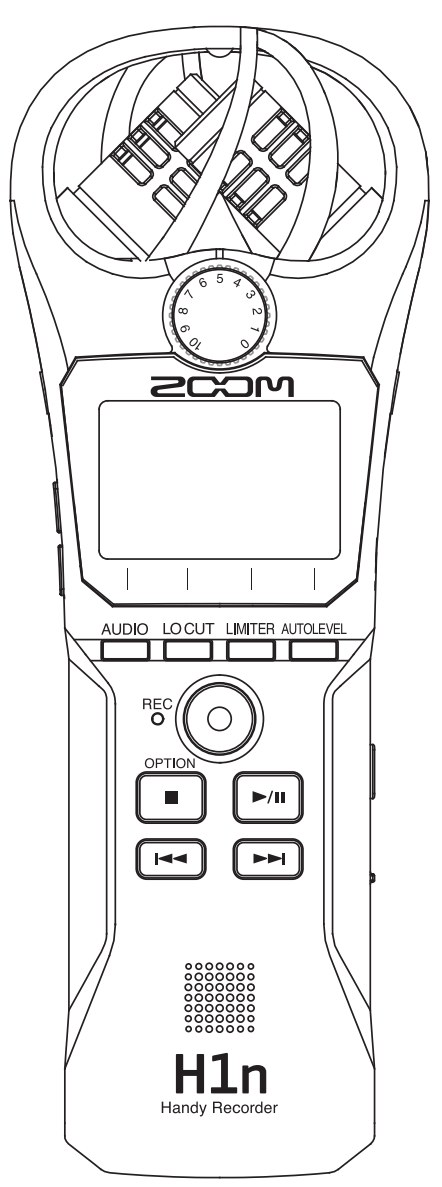

# Manual de instrucciones

Lea completamente este manual de instrucciones antes de usar la unidad.

© 2018 ZOOM CORPORATION

Queda prohibida la copia o reproducción de este documento, tanto completa como parcial, sin el correspondiente permiso.

# <span id="page-1-1"></span><span id="page-1-0"></span>**Precauciones de seguridad y uso**

En este manual se usan símbolos para resaltar las advertencias y precauciones que ha de tener en cuenta para evitar accidentes. El significado de estos símbolos es el siguiente.

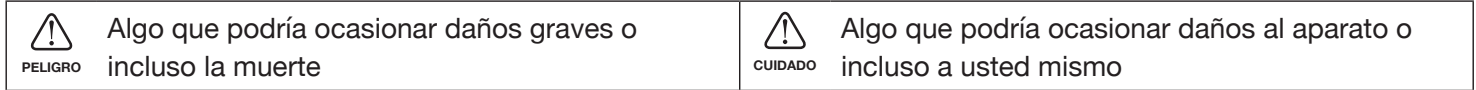

#### **Otros símbolos**

 $\bullet$ 

Acciones necesarias (obligatorias)  $\bigcap$   $\bigcap$  Acciones prohibidas

### **CUIDADO**

#### ■ Uso con pilas

- Use 2 pilas AAA convencionales (alcalinas, Ni-MH o de litio).
- Lea cuidadosamente las indicaciones de las pilas antes de usarlas.
- Cierre el compartimento de las pilas y de la tarjeta cuando use la unidad.

#### ■ **Modificaciones**

No abra nunca la carcasa ni trate de modificar el producto.

#### **PRECAUCIONES**

#### ■ Manejo del producto

- No deje caer, golpee o aplique una fuerza excesiva sobre la unidad.
- Evite que cualquier objetos extraño o líquido penetre en la unidad.

#### ■ Manejo de las pilas

- Instale las pilas con la polaridad +/− correcta.
- **O** Use un mismo tipo de pilas.

Nunca mezcle pilas nuevas y viejas, ni tampoco use a la vez pilas de distintos fabricantes.

Cuando no vaya a usar esta unidad durante un periodo de tiempo prolongado, extraiga las pilas.

En caso de una fuga del electrolito, limpie cuidadosamente el compartimento de las pilas y las terminales para eliminar cualquier residuo.

#### ■ **Entorno**

- Evite usarlo a temperaturas extremas.
- Evite usarlo cerca de estufas, hornos o fuentes de calor.
- Evite usarlo con altos niveles de humedad o cerca de salpicaduras.
- Evite usarlo en lugares con fuertes vibraciones o golpes.
- Evite usarlo en lugares con exceso de polvo o suciedad.

#### ■ **Volumen**

No use demasiado tiempo el producto a un volumen muy elevado.

#### ■ **Interferencias eléctricas**

Por motivos de seguridad, el H1<sub>n</sub> ha sido diseñado para ofrecer la máxima protección contra las radiaciones electromagnéticas emitidas desde dentro de la unidad y ante interferencias exteriores. No obstante, no debe colocar cerca de esta unidad aparatos que sean susceptibles a las interferencias o que emitan ondas electromagnéticas potentes. Si esto ocurre, aleje el H1n del otro dispositivo el máximo posible.

Con cualquier unidad de control digital, incluyendo el H1n, las interferencias electromagnéticas pueden producir errores y dañar o destruir los datos y causar daños inesperados. Actúe siempre con cautela.

#### ■ **Limpieza**

Use un trapo suave y seco para limpiar los paneles de esta unidad si se ensucian. Si es necesario, humedezca ligeramente el trapo.

No utilice nunca limpiadores abrasivos, ceras o disolventes (como el aguarrás o el alcohol de quemar.

#### ■ **Averías**

En caso de una avería o rotura, desconecte inmediatamente el adaptador de corriente, apague la unidad y desconecte todos los cables. Póngase en contacto con el comercio en el que adquirió la unidad o con el servicio técnico ZOOM y facilite la siguiente información: modelo, número de serie y los síntomas concretos de la avería, junto con su nombre, dirección y número de teléfono.

#### ■ Copyrights

- Windows® es una marca comercial o registrada de Microsoft® Corporation.
- Mac OS es una marca comercial o registrada de Apple Inc.
- iOS es una marca comercial o registrada de Cisco Systems, Inc. (USA).
- El logo microSDHC es una marca comercial.
- El resto de nombres de fabricantes y productos que aparecen en este manual son marcas comerciales o registradas de sus respectivos propietarios.

Nota: Todas las marcas comerciales y marcas comerciales registradas se utilizan solo con fines ilustrativos por lo que no infringen los derechos de copyright de sus respectivos propietarios.

Cualquier tipo de grabación realizada con este aparato sobre fuentes con copyright, incluyendo CD, discos, cintas, actuaciones en directo, vídeos y emisiones con cualquier otro fin distinto al uso personal y sin el permiso expreso y por escrito del titular de los derechos de autor está prohibida por la ley. ZOOM CORPORATION no asume ninguna responsabilidad relacionada con infracciones de los derechos de autor.

#### **Para países de la UE**

 $\epsilon$ 

**Declaración de conformidad**

# <span id="page-3-1"></span><span id="page-3-0"></span>**Introducción**

Felicidades y gracias por su compra del ZOOM H1n Handy Recorder (al que llamaremos a partir de este momento  $simplemente "H1n$ ").

El  $H1n$  le ofrece las siguientes características.

#### **Micro XY 90°**

El micro XY 90° capta imágenes sonoras tridimensionales.

Este micro stereo usa un par enlazado y puede admitir una presión sonora máxima de 120 dB SPL, lo que le permite grabar con total claridad y sin distorsión incluso en ensayos de grupos y actuaciones en locales.

#### **Interface sencillo**

Puede ajustar el nivel de entrada con solo girar un dial, y puede modificar los ajustes de grabación sin la necesidad de procesos complejos.

Una vez que haya aprendido a usarlo, este sencillo interface de usuario le permite realizar ajustes en un abrir y cerrar de ojos.

#### **Pantalla de gran visibilidad y localización de idioma**

La pantalla permite a la unidad comunicarse con usted.

Además, también son visualizados nombres de parámetros, mensajes y otra información en el idioma que haya elegido.

#### **Interface audio USB que usa transferencia asíncrona**

El sistema de transferencia asíncrona usado no se ve afectado por las oscilaciones del ordenador, lo que permite una reproducción fiel del sonido original.

#### **Funciones de grabación adicionales de otros modelos**

Las funciones de esta unidad incluyen grabación automática que monitoriza el nivel de entrada para determinar en qué momento debe iniciarse, pre-grabación para evitar que pueda perderse los primeros segundos de una actuación y marcadores sonoros que son muy útiles para la sincronización con dispositivos externos.

El H1n también tiene una función de temporizador que resulta muy útil cuando vaya a grabar y esté solo.

#### **Función de sobregrabación**

Puede grabar nuevos sonidos encima de las grabaciones existentes de forma no destructiva.

Dado que es creado un nuevo fichero y que el original queda inalterado, puede sobregrabar sin preocuparse de si comete algún error.

#### **Funciones de reproducción avanzadas**

Ajuste de velocidad, repetición A-B, salto a posiciones de reproducción y otras funciones similares son muy útil para la transcripción, estudio y aprendizaje de partes de la música. Esta grabadora resulta de gran ayuda incluso después de la grabación.

# **Índice**

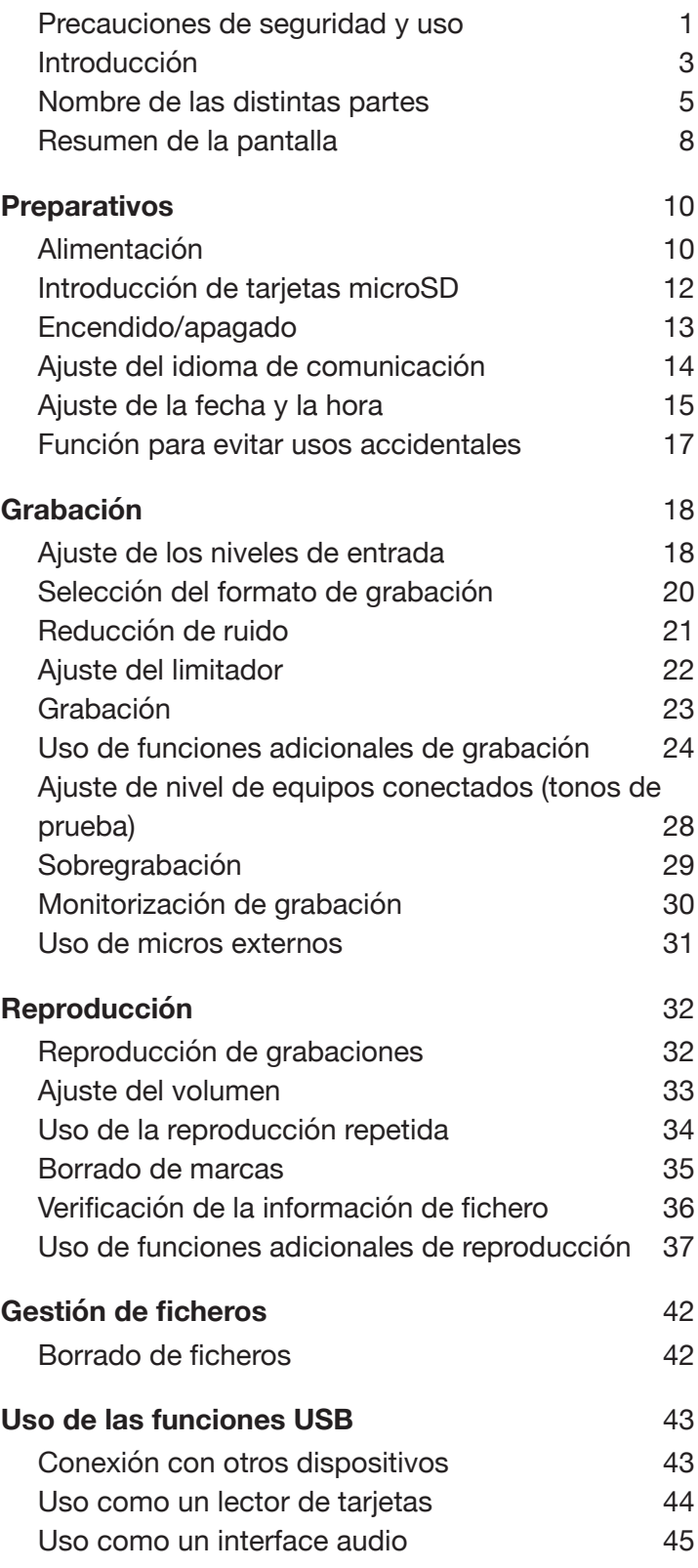

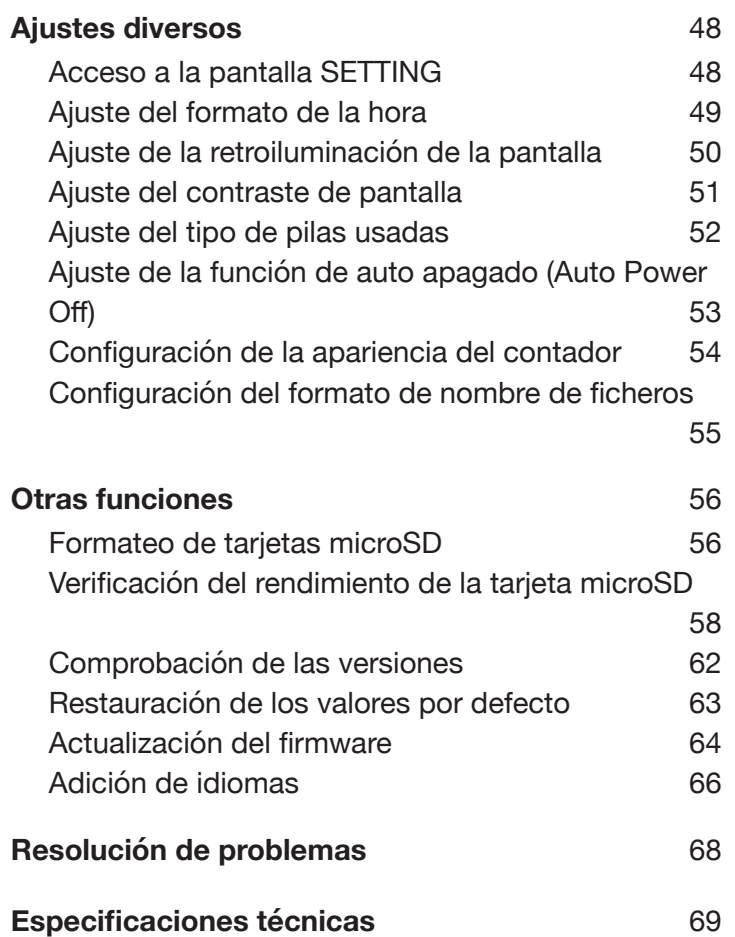

# <span id="page-5-1"></span><span id="page-5-0"></span>**Nombre de las distintas partes**

#### ① **[Micro XY](#page-5-2) interno** [②](#page-5-3) **Dial de volumen de entrada** [③](#page-5-4) **Pantalla** ⑥ **[Botón LIMITER](#page-6-0)** ⑤ **[Botón LO CUT](#page-5-5) AUDIO** LO UT LIN ER AUTOLEVEL ⑦ **[Botón AUTO LEVEL](#page-6-5)** ④ **[Botón AUDIO](#page-5-6)**  $-5$ ⑧ **[Piloto REC](#page-6-1)**  $\bigcirc$ ⑨ **[Botón REC](#page-6-6)** ⑪ **[Botón PLAY/PAUSE](#page-6-7)** ⑩ **[Botón STOP/OPTION](#page-6-2)**  $\blacktriangleright$ /II г ⑬ **[Botón FF](#page-6-8)**  $\blacktriangleleft$ ⑫ **[Botón REW](#page-6-3)** [⑭](#page-6-4) **Altavoz** ΗЦ Handy Recorde

#### <span id="page-5-2"></span>① **Micro XY interno**

■ **Panel frontal**

Está formado por dos micros direccionales cruzados. Este micro puede grabar un sonido tridimensional con su amplitud y profundidad naturales.

#### <span id="page-5-3"></span>② **Dial de volumen de entrada**

Úselo para ajustar el nivel de entrada.

#### <span id="page-5-4"></span>③ **Pantalla**

Aquí podrá ver distintos tipos de información.

#### <span id="page-5-6"></span>④ **Botón AUDIO**

Úselo para gestionar la primera función que aparece abajo a la izquierda en la pantalla.

#### <span id="page-5-5"></span>⑤ **Botón LO CUT**

Úselo para gestionar la segunda función que aparece abajo a la izquierda en la pantalla.

#### <span id="page-6-0"></span>⑥ **Botón LIMITER**

Úselo para gestionar la tercera función que aparece abajo a la izquierda en la pantalla.

#### <span id="page-6-5"></span>⑦ **Botón AUTO LEVEL**

Úselo para gestionar la cuarta función que aparece abajo a la izquierda en la pantalla.

#### <span id="page-6-1"></span>⑧ **Piloto REC**

Se ilumina durante la grabación. Parpadea rápido cuando el nivel de entrada del sonido es excesivo.

#### <span id="page-6-6"></span>⑨ **Botón REC**

Úselo para poner en marcha la grabación.

#### <span id="page-6-2"></span>⑩ **Botón STOP/OPTION**

Úselo para detener la reproducción del fichero y visualizar diversas funciones.

#### <span id="page-6-7"></span>⑪ **Botón PLAY/PAUSE**

Úselo para activar la reproducción y la pausa de los ficheros grabados.

#### <span id="page-6-3"></span>⑫ **Botón REW**

Úselo para saltar de un fichero a otro y rebobinar a una posición de reproducción.

#### <span id="page-6-8"></span>⑬ **Botón FF**

Úselo para saltar de un fichero a otro y hacer un avance rápido a una posición de reproducción.

#### <span id="page-6-4"></span>⑭ **Altavoz**

El sonido es emitido por él durante la reproducción del fichero.

#### ■ Lateral izquierdo y derecho

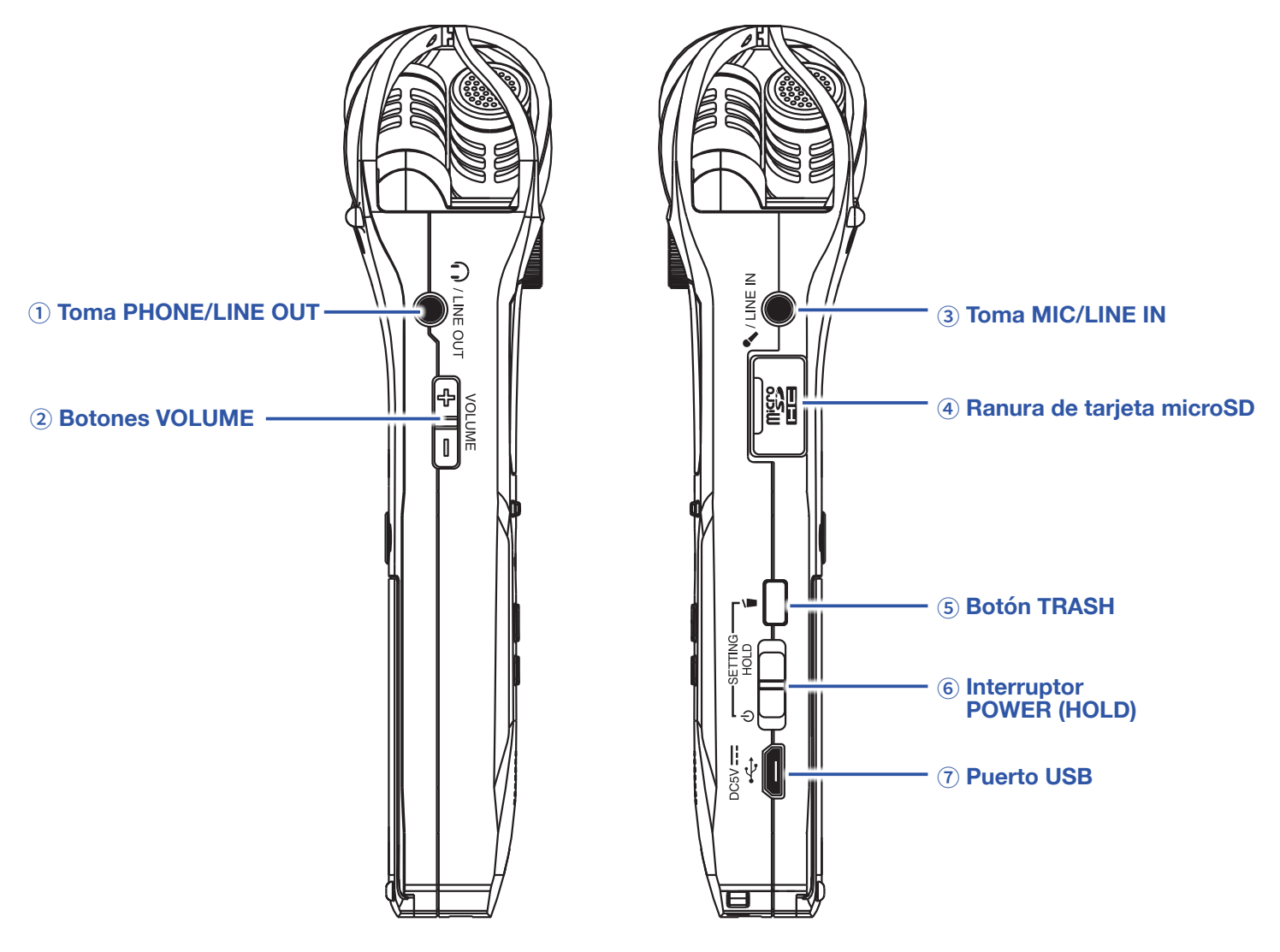

#### <span id="page-7-0"></span>① **Toma PHONE/LINE OUT**

Esta toma puede emitir sonido a unos auriculares o dispositivo conectado.

#### <span id="page-7-1"></span>② **Botones VOLUME**

Úselos para ajustar el volumen.

#### <span id="page-7-2"></span>③ **Toma MIC/LINE IN**

Puede usar un micro conectado para grabar. Puede usar en esta toma micros que necesiten plug-in power.

#### <span id="page-7-3"></span>④ **Ranura de tarjeta microSD**

Introduzca aquí una tarjeta microSD.

#### <span id="page-7-4"></span>⑤ **Botón TRASH**

Use este botón para eliminar ficheros grabados.

#### <span id="page-7-5"></span>⑥ **Interruptor POWER (HOLD)**

Úselo para encender/apagar la unidad y para desactivar los botones.

#### <span id="page-7-6"></span>⑦ **Puerto USB**

Conecte este puerto a un ordenador o dispositivo iOS para usar el H1n como un interface audio o un lector de tarjetas.

# <span id="page-8-1"></span><span id="page-8-0"></span>**Resumen de la pantalla**

### <span id="page-8-9"></span>**Pantalla de grabación**

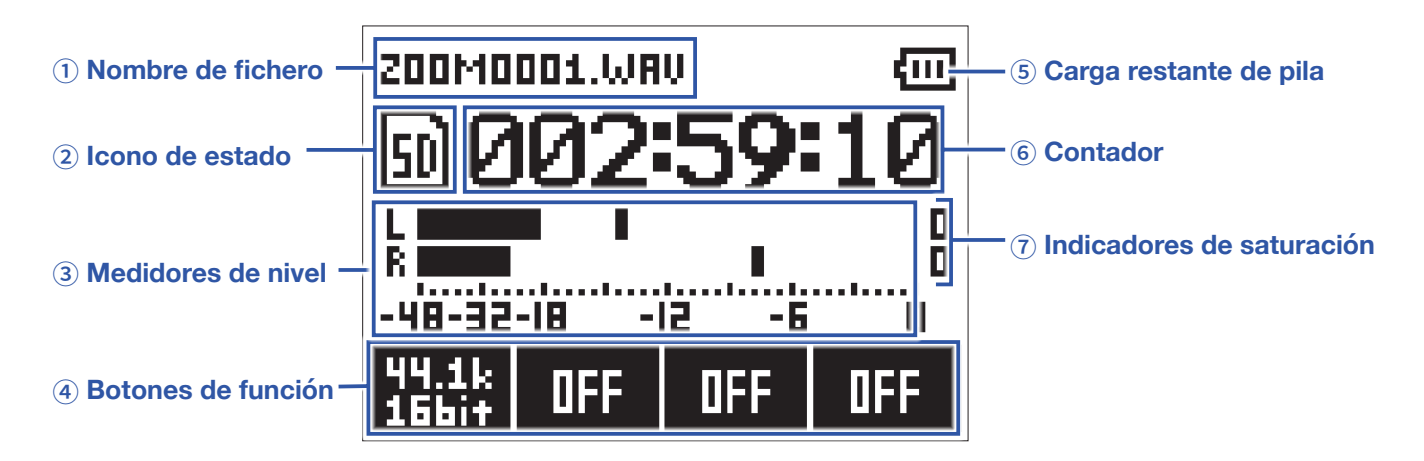

#### <span id="page-8-3"></span>① **Nombre de fichero**

Aquí aparece el nombre del fichero que está siendo grabado.

#### <span id="page-8-4"></span>② **Icono de estado**

Le muestra el estado de grabación.

**<u></u>** Exabación II Pausa 
Cobregrabación (→ ["Sobregrabación"\)](#page-29-0)

#### <span id="page-8-5"></span>③ **Medidores de nivel**

Le muestran los niveles de entrada activos.

#### <span id="page-8-6"></span>④ **Botones de función**

Le indican las funciones que pueden ser ajustadas en la pantalla de grabación.

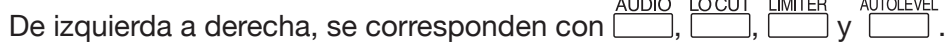

Para cambiar el ajuste, pulse de nuevo la misma tecla mientras el parámetro aparezca en grande en la pantalla.

#### <span id="page-8-2"></span>⑤ **Carga restante de pila**

Le muestra la carga restante de la pila. Cuando la indicación le muestre que la pila está casi descargada, sustitúyalas (→ ["Uso de pilas"\)](#page-10-3) o conecte un adaptador (→ ["Uso de un adaptador de corriente"](#page-11-0)).

#### <span id="page-8-7"></span>⑥ **Contador**

Le muestra el tiempo de grabación transcurrido o el tiempo de grabación disponible restante

(→ ["Configuración de la apariencia del contador"](#page-54-0)).

#### <span id="page-8-8"></span>⑦ **Indicadores de saturación**

Se iluminan si la unidad recibe sonidos demasiado potentes. Si estos pilotos se iluminan, ajuste el nivel de entrada (→ ["Ajuste de los niveles de entrada"\)](#page-18-1) o active el limitador (→ ["Ajuste del limitador"\)](#page-22-0).

## **Pantalla de reproducción**

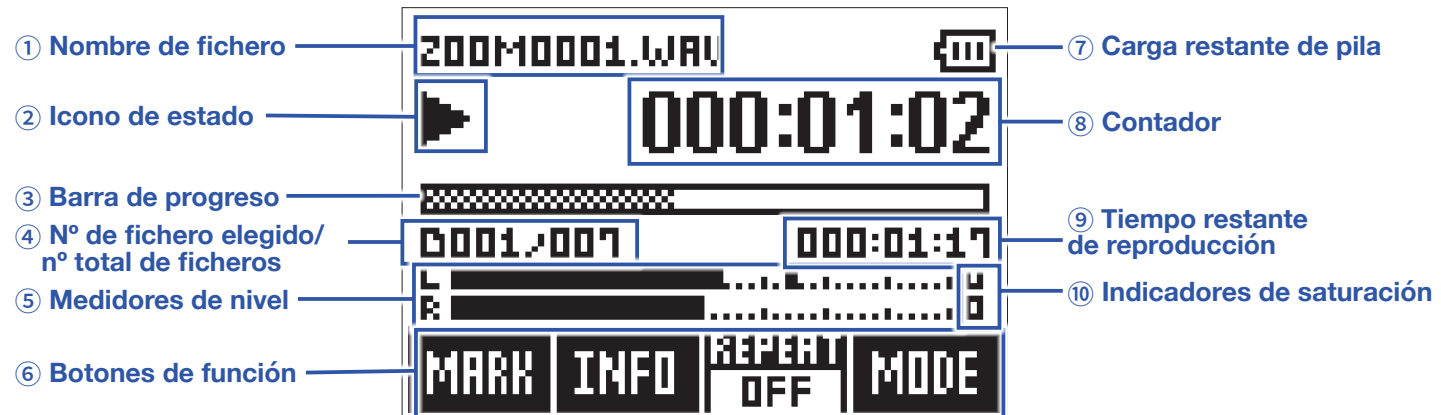

#### <span id="page-9-1"></span>① **Nombre de fichero**

Aquí aparece el nombre del fichero que está siendo reproducido.

#### <span id="page-9-2"></span>② **Icono de estado**

Le muestra el estado de reproducción.

**• Reproducción II Pausa + Rebobinado** • Avance rápido

**KI** Salto al fichero/marca anterior **MI** Salto al fichero/marca siguiente

#### <span id="page-9-5"></span>③ **Barra de progreso**

Le muestra la posición concreta en la reproducción activa.

#### <span id="page-9-3"></span>④ **Número de fichero elegido/número total de ficheros**

#### <span id="page-9-4"></span>⑤ **Medidores de nivel**

Le muestran el nivel del audio que está siendo reproducido.

#### <span id="page-9-6"></span>⑥ **Botones de función**

Le indican las funciones que pueden ser ajustadas en la pantalla de reproducción.

De izquierda a derecha, se corresponden con **AUDIO** LOCUT LIMITER AUTOLEVEL

Para cambiar el ajuste, pulse de nuevo la misma tecla mientras el parámetro aparezca en grande en la pantalla.

#### <span id="page-9-0"></span>⑦ **Carga restante de pila**

Le muestra la carga restante de la pila. Cuando la indicación le muestre que la pila está casi descargada, sustitúyalas (→ ["Uso de pilas"\)](#page-10-3) o conecte un adaptador (→ ["Uso de un adaptador de corriente"](#page-11-0)).

#### <span id="page-9-7"></span>⑧ **Contador**

Muestra el tiempo de reproducción desde el principio del fichero.

#### <span id="page-9-8"></span>⑨ **Tiempo restante de reproducción**

Muestra el tiempo que queda del fichero de reproducción.

#### <span id="page-9-9"></span>⑩ **Indicadores de saturación**

Se iluminan cuando los niveles de salida son excesivos.

# <span id="page-10-2"></span><span id="page-10-0"></span>**Preparativos**

# <span id="page-10-1"></span>**Alimentación**

# <span id="page-10-3"></span>**Uso de pilas**

**1.** Apague la unidad y retire la tapa del compartimento de las pilas.

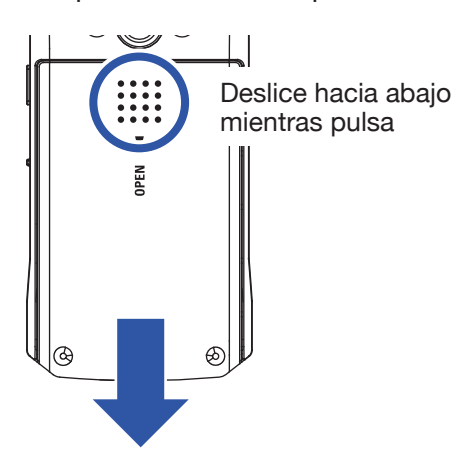

**2.** Introduzca las pilas.

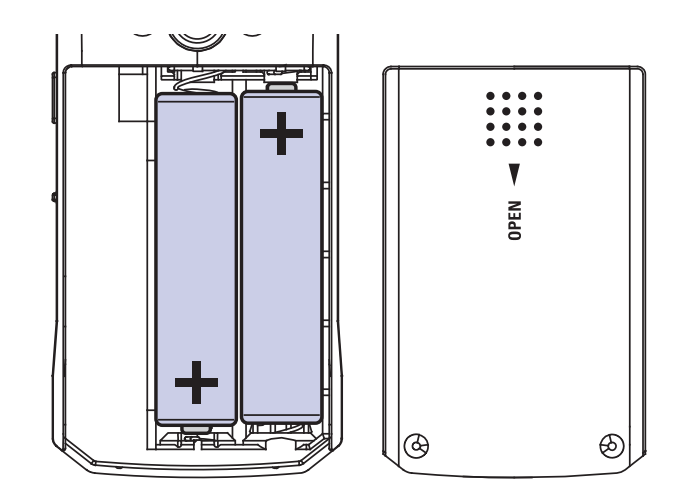

**3.** Vuelva a colocar la tapa del compartimento.

#### **NOTA**

- Utilice únicamente un mismo tipo de pilas a la vez (alcalina, NiMH o de litio).
- Si el indicador de carga restante de la pila llega a 0, apague la unidad inmediatamente e introduzca unas pilas nuevas.
- Después de instalar las pilas, ajuste su tipo correctamente (→ ["Ajuste del tipo de pilas usadas"](#page-52-0)).

# <span id="page-11-0"></span>**Uso de un adaptador de corriente**

**1.** Conecte el cable de un adaptador AD-17 al puerto USB.

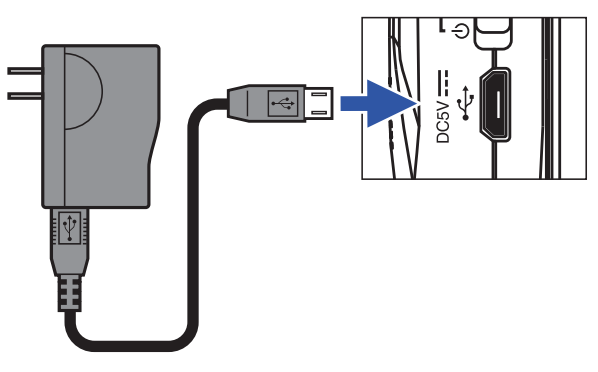

**2.** Conecte el adaptador a una salida de corriente alterna.

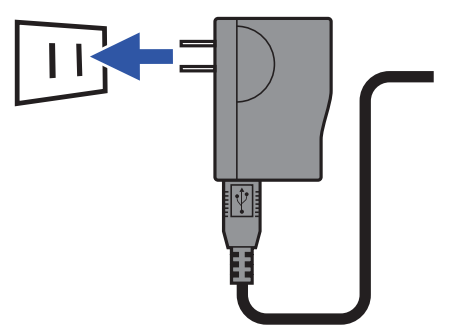

# <span id="page-12-1"></span><span id="page-12-0"></span>**Introducción de tarjetas microSD**

**1.** Apague la unidad y abra la tapa de la ranura de tarjetas microSD.

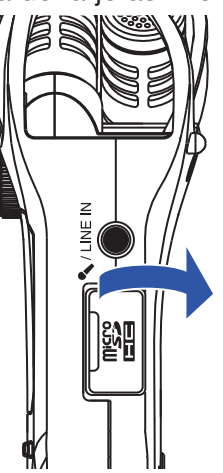

**2.** Introduzca la tarjeta microSD en la ranura de tarjetas.

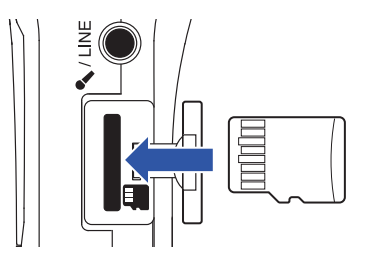

Para extraer una tarjeta microSD, empújela un poco más en la ranura para hacer que un resorte la expulse un poco y después extraígala completamente.

**3.** Cierre la tapa de la ranura de tarjetas microSD.

#### **NOTA**

- Asegúrese siempre de que la unidad esté apagada antes de introducir o extraer una tarjeta microSD. El extraer o introducir una tarjeta con la unidad encendida puede producir una pérdida de datos.
- A la hora de introducir una tarjeta microSD, asegúrese de hacerlo en la orientación correcta.
- $\cdot$  No es posible la grabación o la reproducción si no hay una tarjeta microSD cargada en el  $H1n$ .
- Para formatear una tarjeta microSD, vea ["Formateo de tarjetas microSD"](#page-56-1).

# <span id="page-13-1"></span><span id="page-13-0"></span>**Encendido/apagado**

# **Encendido**

**1.** Deslice  $\overline{(\Box)}$  hacia  $\overline{\mathbf{0}}$ .

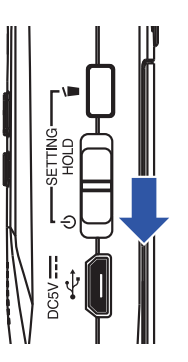

Esto hará que la unidad se encienda y que aparezca la pantalla de grabación.

#### **NOTA**

• La primera vez que encienda la unidad después de comprarla, deberá configurar el idioma de comunicación (→ ["Ajuste del idioma de comunicación"\)](#page-14-0) y la fecha/hora (→ ["Ajuste de la fecha y la hora"\)](#page-15-0).

• Si en la pantalla aparece "No SD Card!", confirme que haya una tarjeta microSD correctamente introducida.

• Si en la pantalla aparece "Invalid SD Card!", esto indicará que la tarjeta no está correctamente formateada. Formatee la tarjeta microSD (→ ["Formateo de tarjetas microSD"](#page-56-1)) o utilice una tarjeta microSD diferente (→ ["Introducción de tarjetas microSD"\)](#page-12-0).

### **Apagado**

 $1.$  Deslice  $\overline{(\Box)}$  hacia  $\overline{\bullet}$ .

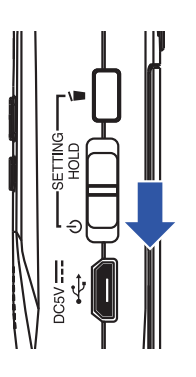

**NOTA**

Mantenga el interruptor en esa posición hasta que en pantalla aparezca el mensaje "Goodbye See You!".

# <span id="page-14-1"></span><span id="page-14-0"></span>**Ajuste del idioma de comunicación**

Ajuste el idioma en el que aparecerán los mensajes en pantalla.

**1.** Mientras mantiene pulsado **5**, encienda la unidad.

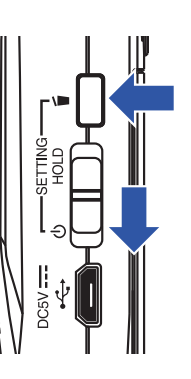

Esto hará que aparezca la pantalla SETTING.

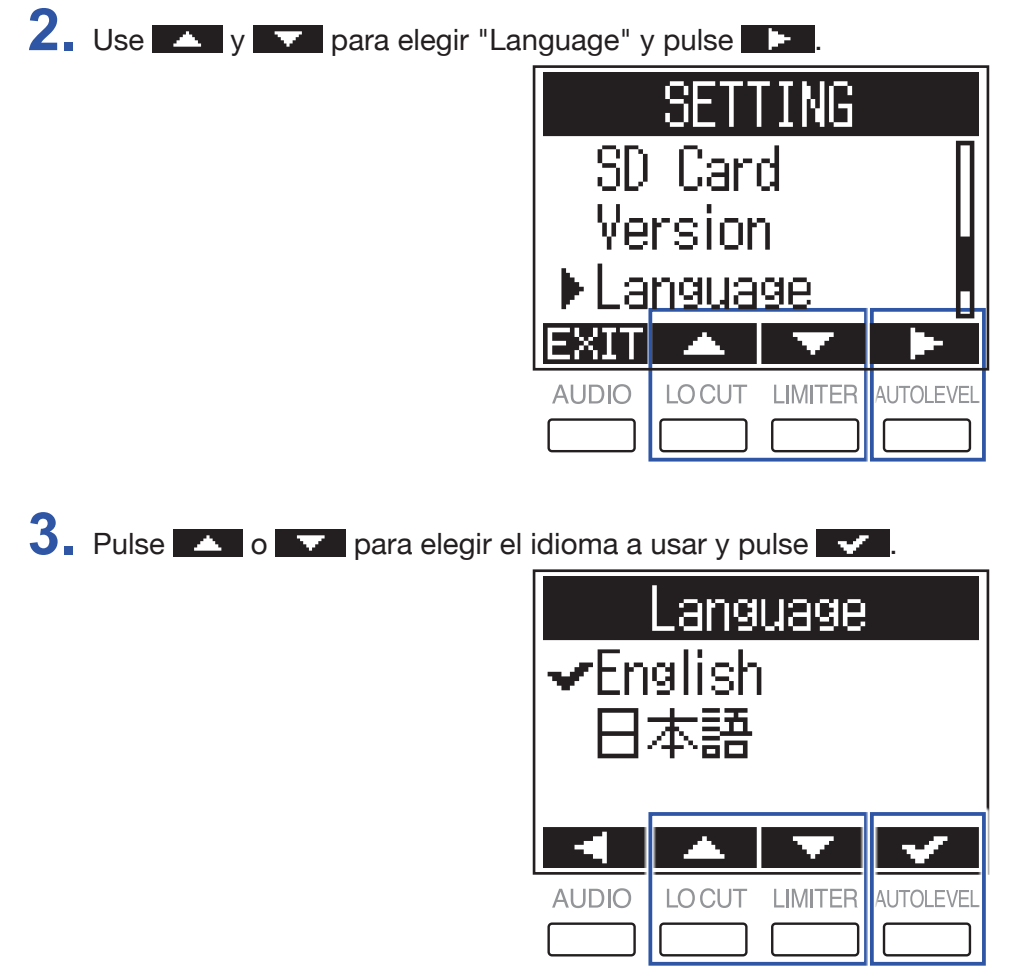

Esto completará el proceso de selección de idioma de comunicación.

**AVISO**

La primera vez que encienda la unidad después de comprarla, esta pantalla aparecerá de forma automática.

# <span id="page-15-1"></span><span id="page-15-0"></span>**Ajuste de la fecha y la hora**

Ajuste la fecha y la hora de forma que la grabadora pueda añadir estos datos en los ficheros de grabación.

**1.** Mientras mantiene pulsado **5**, encienda la unidad.

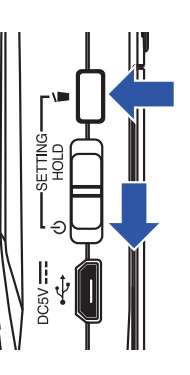

Esto hará que aparezca la pantalla SETTING.

2. Use y v para elegir "Date/Time" y pulse

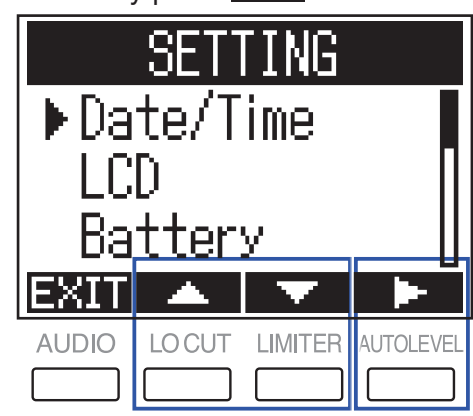

3. Use y y para elegir "Set Date/Time" y pulse :

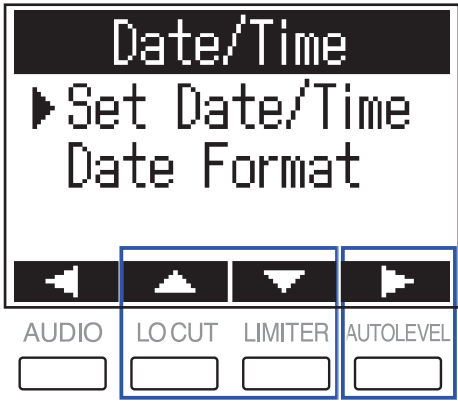

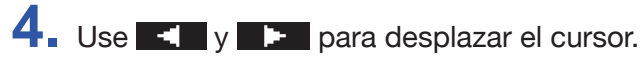

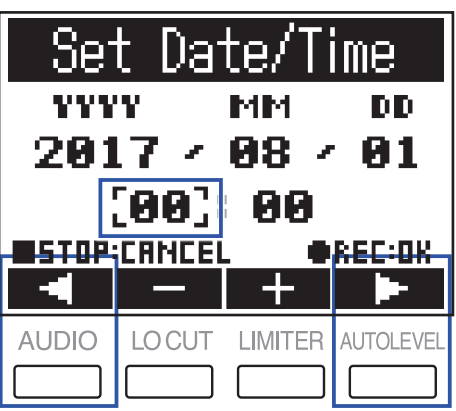

**AVISO**

La primera vez que encienda la unidad después de comprarla, esta pantalla aparecerá de forma automática una vez que haya elegido el idioma de comunicación.

 $\overline{\mathbf{5}}$ . Use  $\overline{\mathbf{9}}$  y  $\overline{\mathbf{1}}$  para cambiar el valor seleccionado por el cursor.

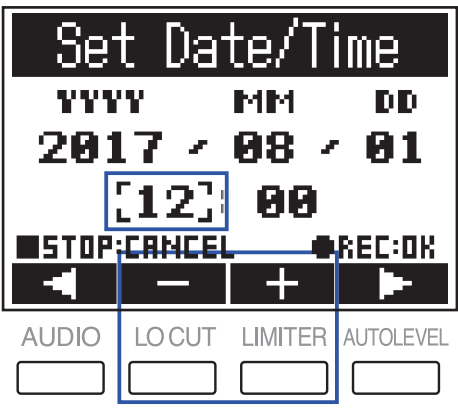

 $6.$  Pulse  $\odot$ .

Esto terminará con el ajuste de la fecha y la hora.

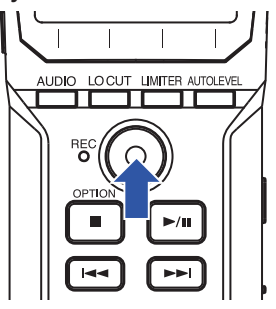

# <span id="page-17-1"></span><span id="page-17-0"></span>**Función para evitar usos accidentales**

Puede evitar un uso accidental de los botones durante la grabación usando la función HOLD que le permite desactivar los botones del H1n.

# **Activación de la función HOLD**

**1.** Deslice  $\overline{(\Box)}$  hacia HOLD.

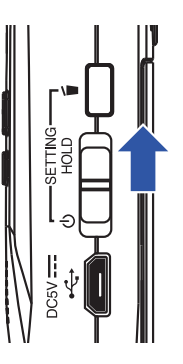

# **Desactivación de la función HOLD**

**1.** Deslice  $\overline{(\Box)}$  de nuevo a la posición central.

# <span id="page-18-2"></span><span id="page-18-0"></span>**Grabación**

# <span id="page-18-1"></span>**Ajuste de los niveles de entrada**

# **Ajuste manual de los niveles**

**1.** Gire el dial de volumen de entrada.

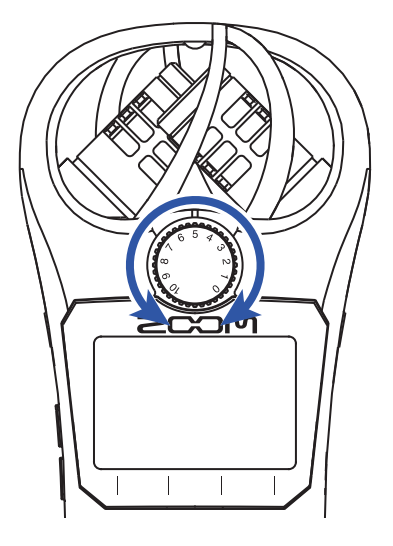

#### **AVISO**

- Ajuste la posición de este dial de forma que el nivel de picos se quede sobre los −12 dB.
- Si el sonido distorsiona incluso al reducir el nivel de entrada, pruebe a cambiar la posición del micro y ajustar los niveles de salida de los dispositivos conectados.
- Para reducir los ruidos del viento y otras fuentes durante la grabación, vea ["Reducción de ruido"](#page-21-0).
- Para evitar que la señal de entrada sature, vea ["Ajuste del limitador"](#page-22-0).

#### **NOTA**

Si el piloto REC está parpadeando es posible que el sonido distorsione, así que reduzca el nivel de entrada.

### **Uso del ajuste de nivel automático**

Esta función ajusta de forma automática el nivel de entrada de acuerdo a la señal.

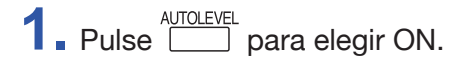

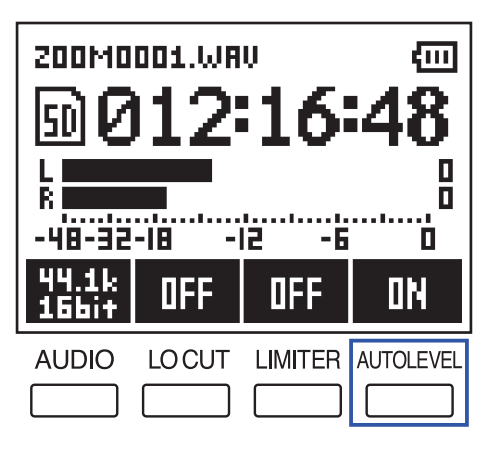

#### **NOTA**

Cuando este ajuste de nivel automático esté en ON, el dial de volumen de entrada no tendrá efecto.

# <span id="page-20-1"></span><span id="page-20-0"></span>**Selección del formato de grabación**

El formato de grabación puede ser seleccionado de acuerdo a la calidad audio y el tamaño del fichero que quiera.

1. Pulse **AUDIO** para elegir el formato de grabación.

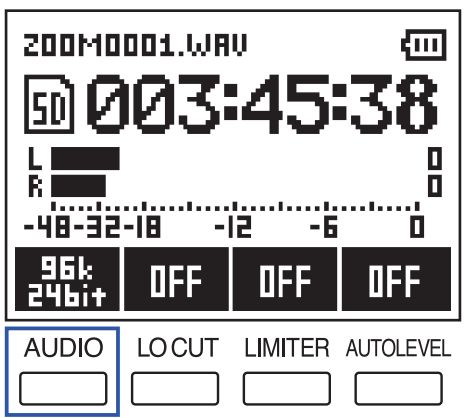

La pantalla le muestra el formato de grabación seleccionado y el tiempo de grabación disponible restante.

Puede elegir entre los formatos de grabación siguientes.

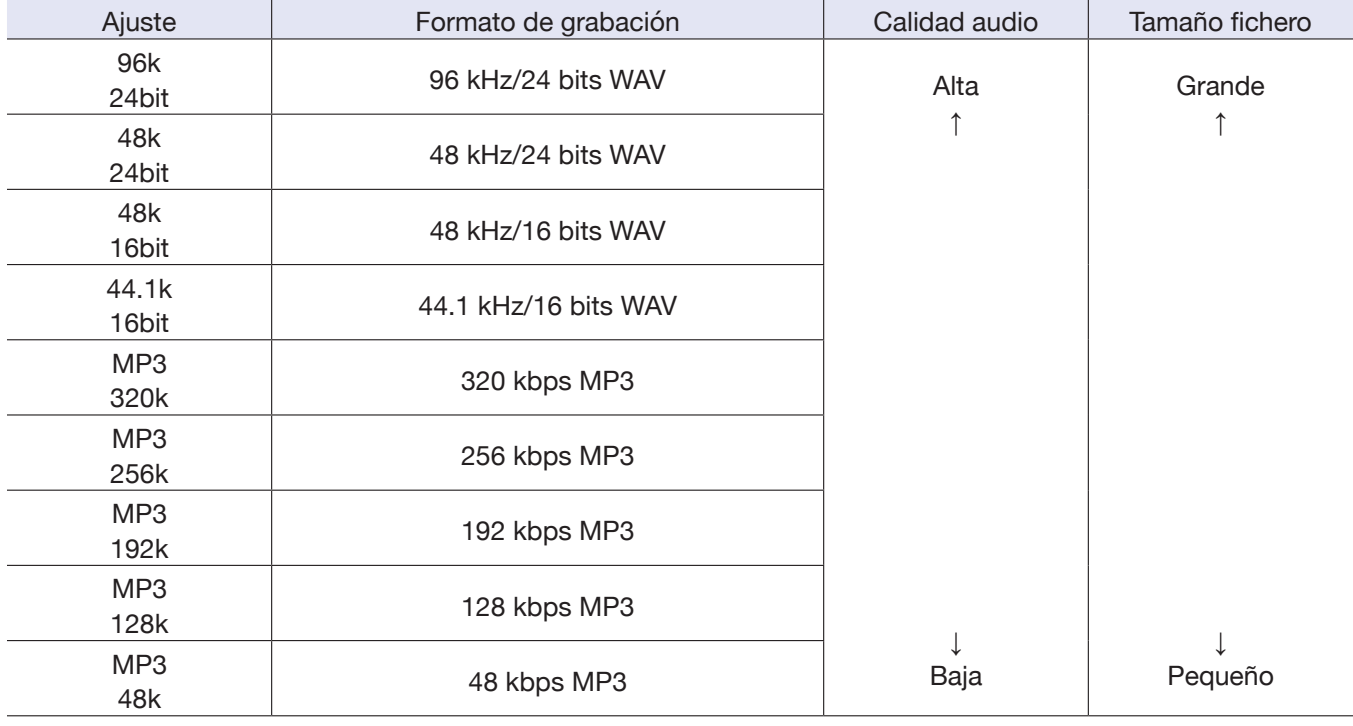

#### **NOTA**

• El formato WAV es mejor para la grabación cuando lo importante sea la calidad audio.

• Dado que el formato MP3 usa compresión, la calidad audio será reducida, pero el tamaño del fichero también será menor. Esto resulta muy útil cuando quiera almacenar grandes cantidades de grabaciones y usar un mejor espacio en la tarjeta microSD, por ejemplo.

# <span id="page-21-1"></span><span id="page-21-0"></span>**Reducción de ruido**

Esta función le permite reducir los ruidos de bajas frecuencias, incluyendo el del viento y los petardeos vocales.

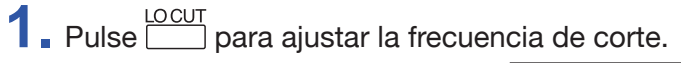

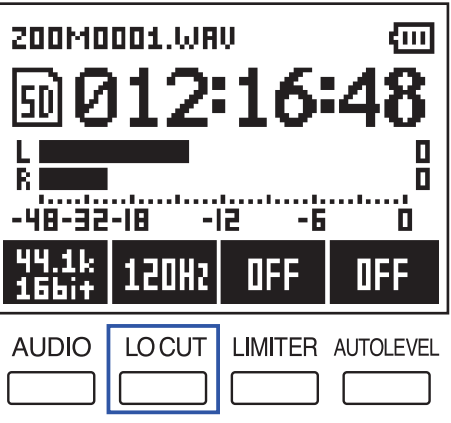

**AVISO** Elija OFF, 80Hz, 120Hz o 160Hz como frecuencia.

# <span id="page-22-1"></span><span id="page-22-0"></span>**Ajuste del limitador**

El limitador puede evitar distorsión al controlar las señales de entrada que tienen un nivel excesivamente alto.

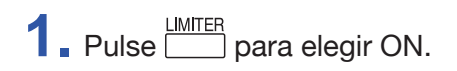

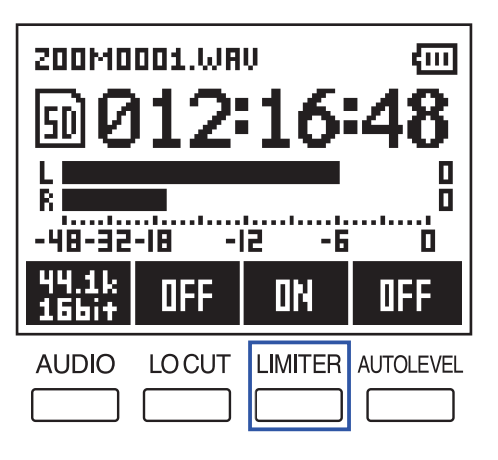

#### **NOTA**

Cuando la sensibilidad de entrada sea alta (dial de volumen de entrada ajustado a un valor grande), los ruidos serán más detectables cuando el nivel de la señal sea bajo.

# <span id="page-23-1"></span><span id="page-23-0"></span>**Grabación**

 $1.$  Pulse  $\odot$ 

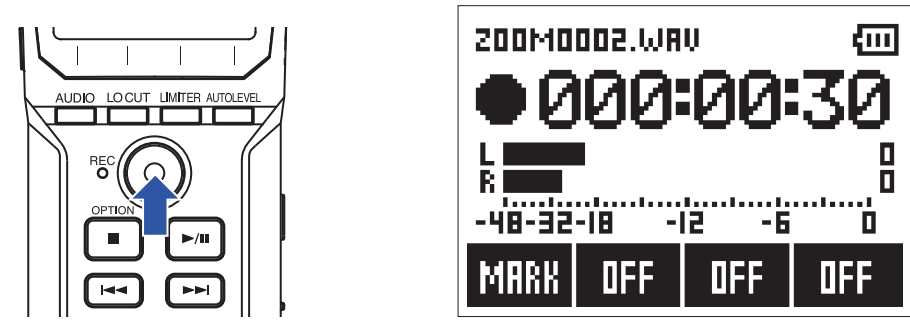

Las operaciones posibles son posibles durante la grabación.

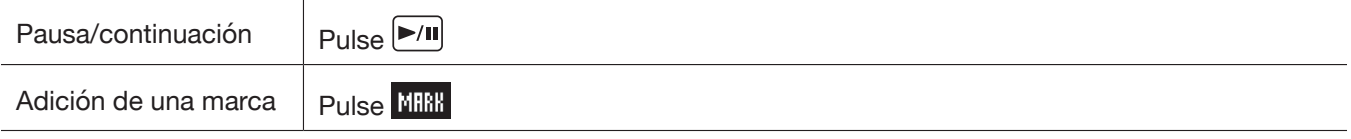

#### **NOTA**

- Las marcas se usan como puntos de escucha o cue. Durante la reproducción, pulse  $\boxed{1-1}$  o  $\boxed{1-1}$  para saltar directamente a una posición de marca.
- Cuando active la pausa de la grabación, será añadida automáticamente una marca en ese punto.
- Puede añadir hasta 99 en cada grabación.
- Si el fichero supera los 2 GB durante la grabación, será creado un nuevo fichero de forma automática y la grabación seguirá sin pausa.

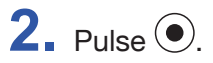

Esto finalizará la grabación.

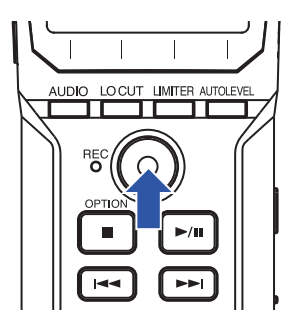

# <span id="page-24-1"></span><span id="page-24-0"></span>**Uso de funciones adicionales de grabación**

Cuando esté abierta la pantalla de grabación, pulse **D** para poder usar las funciones adicionales de grabación.

# **Grabación automática (AUTO REC)**

La grabación empezará de forma automática en cuanto el nivel de entrada supere un valor determinado.

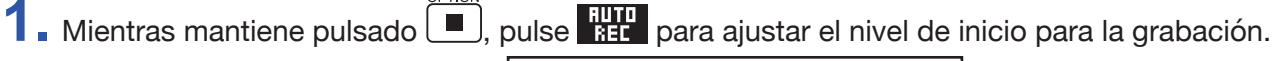

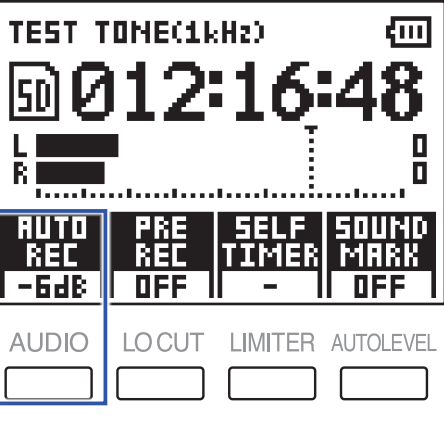

**AVISO**

Puede ajustar este nivel de entrada a Off, −48 dB, −24 dB, −12 dB o −6 dB.

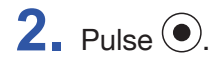

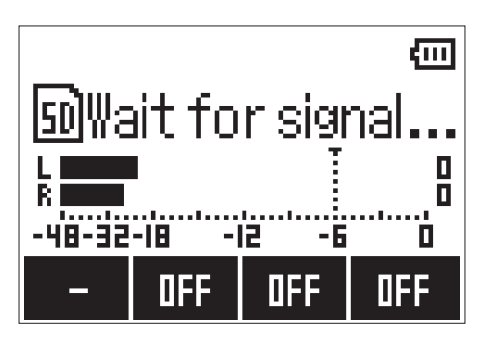

Esto activará el modo de espera de grabación automática.

**AVISO** Puede pulsar  $\odot$  de nuevo para activar la grabación inmediatamente.

**3.** Pulse ■ para finalizar el modo de espera de grabación o para detener la grabación.

#### **NOTA**

No puede usar esto junto con la función SELF TIMER. Cuando esté activa la grabación automática, el temporizador quedará desactivado.

### **Captura de audio antes de que comience la grabación (PRE REC)**

La señal de entrada puede ser capturada en los 2 segundos previos a pulsar . Esto puede resultar muy útil cuando una actuación empieza de improviso, por ejemplo.

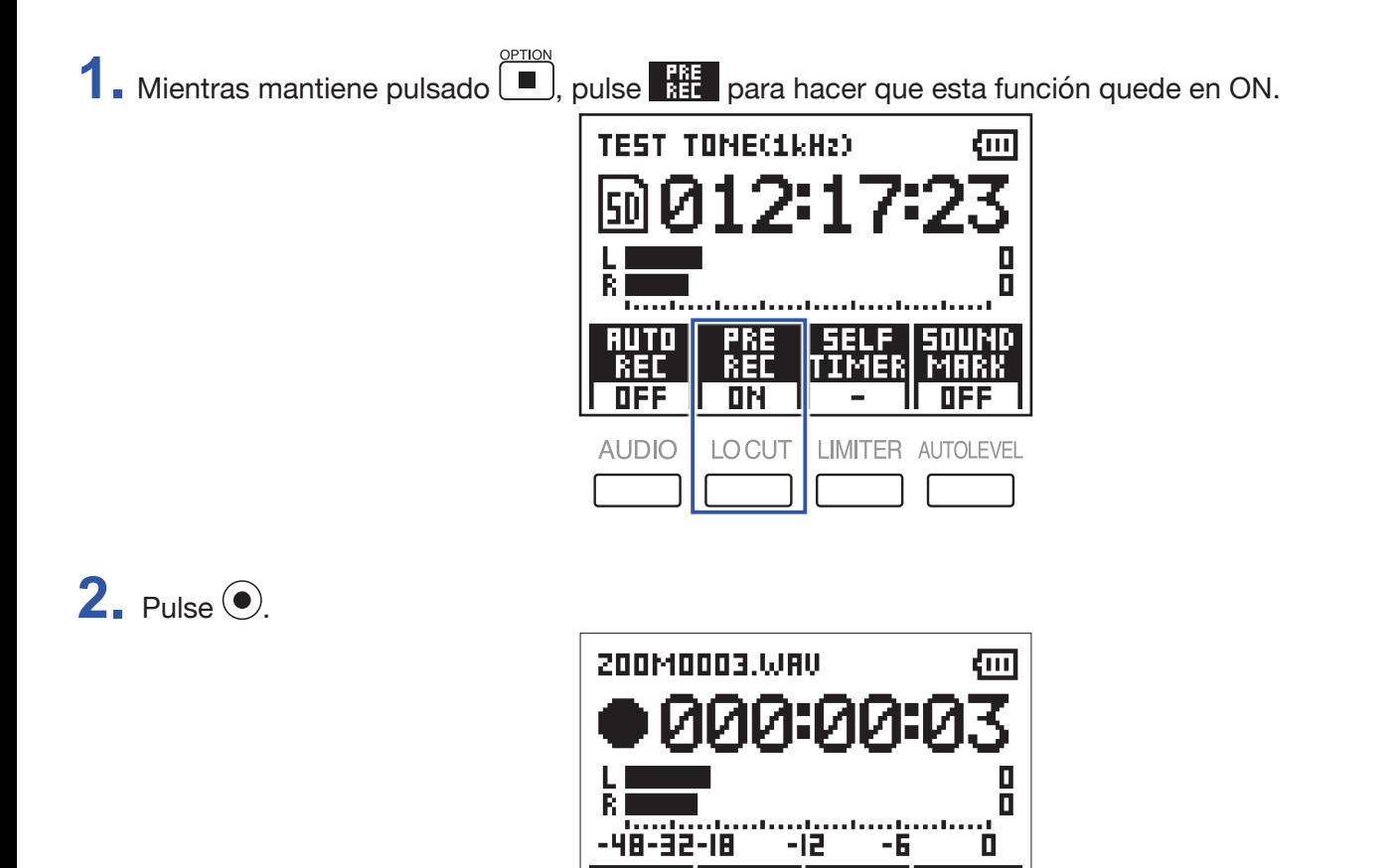

Esto hará que la unidad grabe la señal de entrada en los 2 segundos previos al inicio de la grabación.

**NEE** 

OFF

#### **NOTA**

No puede usar esto junto con la función SELF TIMER. Cuando la función PRE REC esté activa, SELF TIMER quedará desactivado.

**NFF** 

### **Grabación con temporizador (SELF TIMER)**

La grabación comenzará automáticamente después de transcurrido un tiempo determinado.

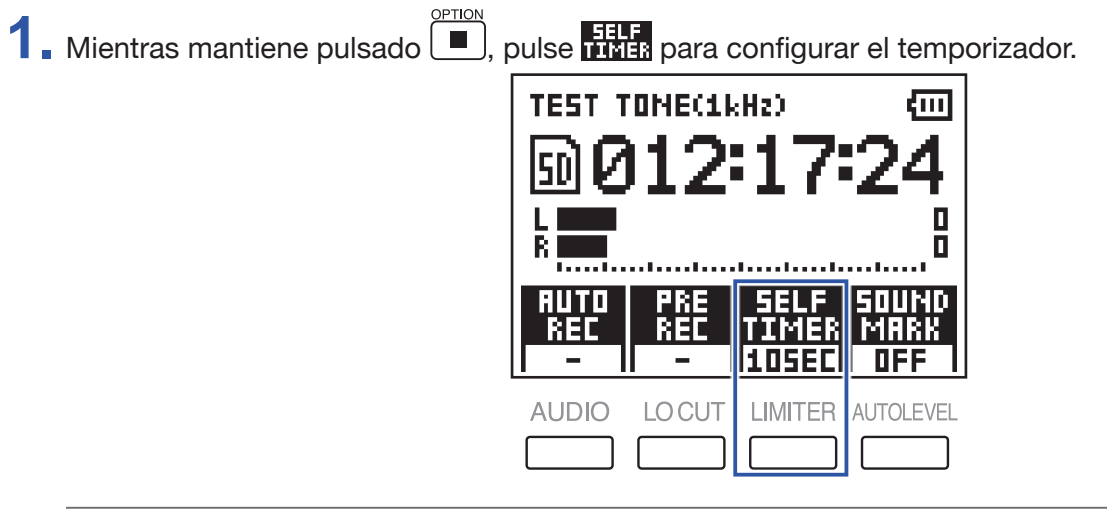

#### **AVISO**

El temporizador puede ser ajustador a OFF, 3SEC, 5SEC o 10SEC.

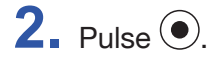

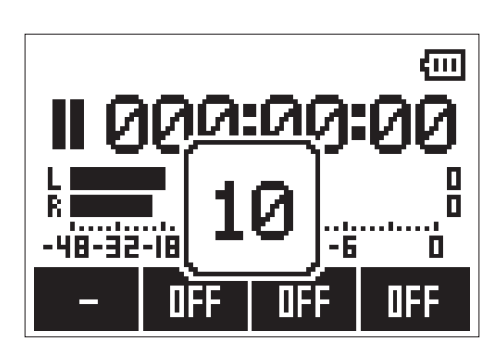

Esto hará que comience la cuenta atrás del temporizador y el piloto REC parpadeará.

**AVISO**

Durante esta cuenta atrás puede pulsar de nuevo  $\odot$  si quiere activar la grabación inmediatamente.

3. Pulse **ida** para finalizar la espera de grabación o detener la grabación.

#### **NOTA**

- No puede usar esto junto con la función AUTO REC. Cuando esté activo este SELF TIMER, AUTO REC quedará desactivado.
- No puede usar esto junto con la función PRE REC. Cuando esté activo este SELF TIMER, PRE REC quedará desactivado.

# **Activación de la función SOUND MARK**

Pueden ser emitidas señales de tono (marcadores) desde la toma LINE OUT al iniciar y detener la grabación. Durante la grabación de audio para vídeo con el H1n, el envío de la señal de salida del H1n a la entrada de la cámara puede facilitar la alineación del audio y el vídeo.

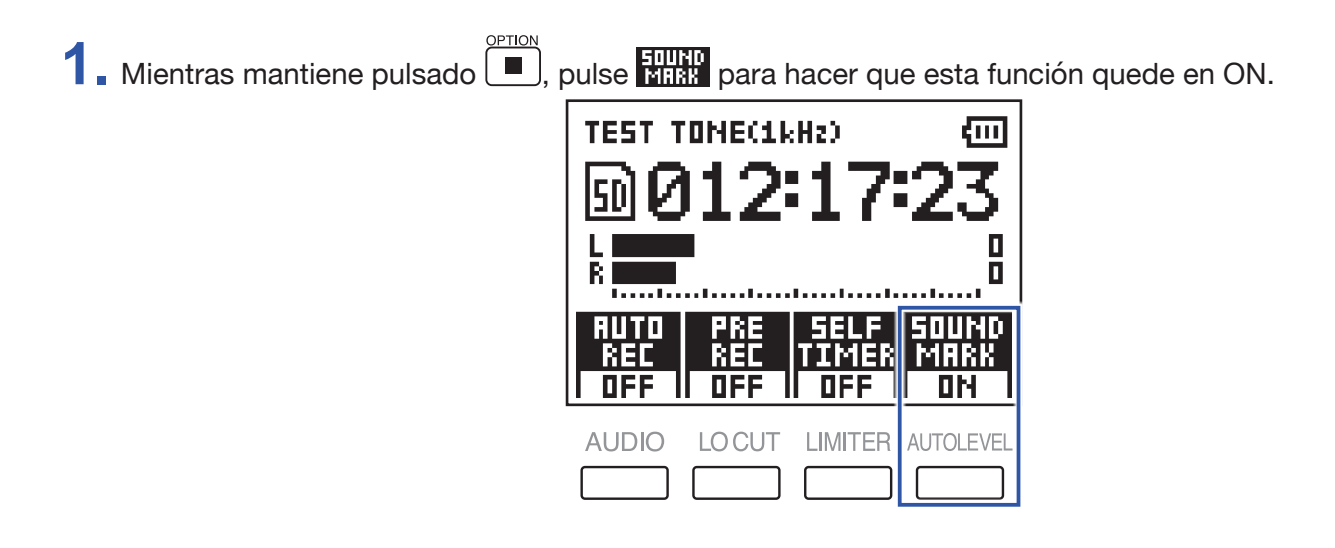

# <span id="page-28-1"></span><span id="page-28-0"></span>**Ajuste de nivel de equipos conectados (tonos de prueba)**

Cuando el H1n esté conectado a una cámara digital SLR u otro dispositivo externo, puede reproducir un tono de prueba para comprobar y adaptar sus niveles de salida.

**1.** Reduzca al mínimo la ganancia de entrada del otro dispositivo.

#### **NOTA**

Si está activa la función de control automático de ganancia de la otra unidad, desactívela.

**2.** Use un cable audio para conectar la toma de micro externo del otro dispositivo a la toma de salida PHONE/LINE OUT del H1n.

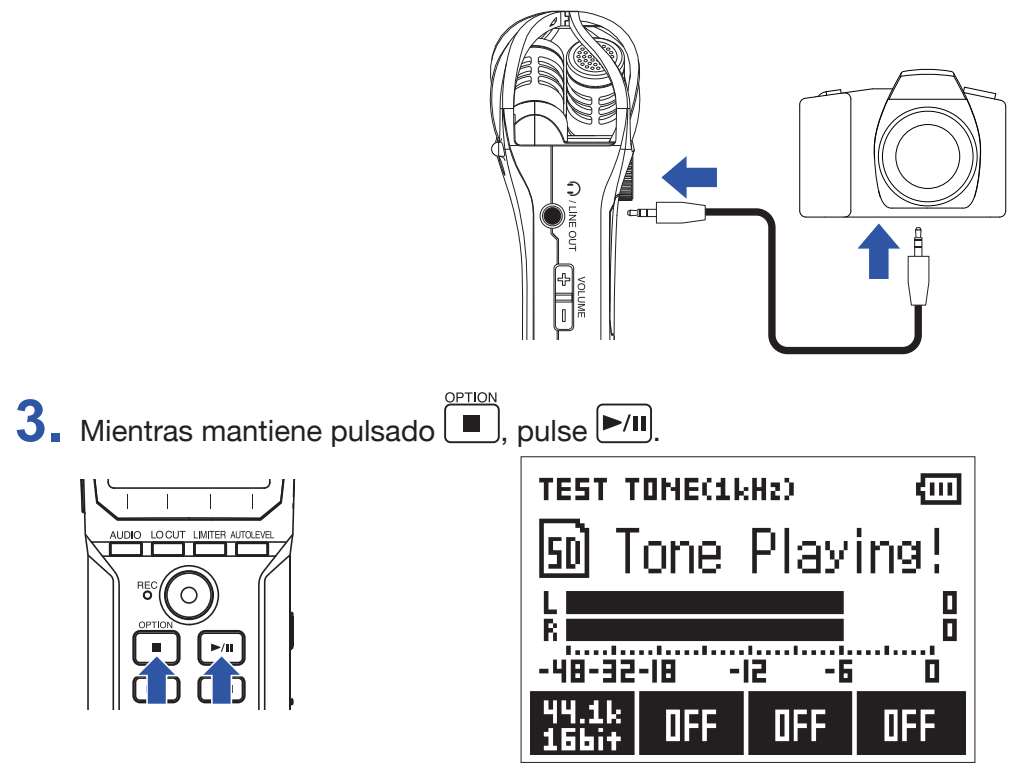

Esto reproducirá un tono de prueba que será emitido a través de la salida PHONE/LINE OUT.

#### **NOTA**

Tenga cuidado con el volumen si, por ejemplo, está monitorizando el sonido con auriculares.

#### **AVISO**

El tono de prueba es una onda sinusoidal de 1 kHz a -6 dBFS.

**4.** Ajuste la ganancia de entrada del otro dispositivo.

Mientras comprueba el medidor de nivel audio del dispositivo conectado, realice pequeños ajustes en la ganancia de entrada de dicho dispositivo hasta que el nivel de la señal audio quede sobre −6 dB.

#### $5.$   $Pulse$  $)$ .

Esto detendrá la emisión del tono de pruebas.

#### **NOTA**

Vea el manual de instrucciones del otro dispositivo para saber más sobre este proceso.

# <span id="page-29-1"></span><span id="page-29-0"></span>**Sobregrabación**

Puede grabar encima de un fichero que está siendo reproducido y almacenar la nueva grabación como un nuevo fichero. Esto resulta muy útil, por ejemplo, para grabar una interpretación por fases.

**1.** Pulse  $[\blacksquare\blacktriangleleft]$  y  $[\blacksquare\blacktriangleright\blacktriangleright]$  para elegir un fichero.

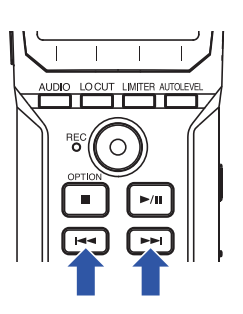

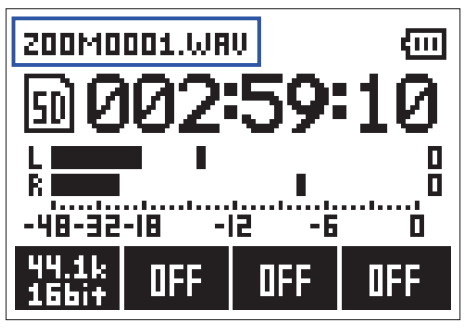

2. Mientras mantiene pulsado  $\boxed{\triangleright}$ <sup>n</sup>, pulse  $\odot$ 

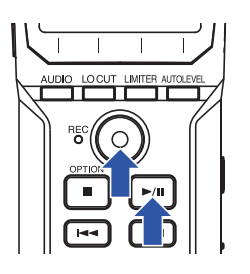

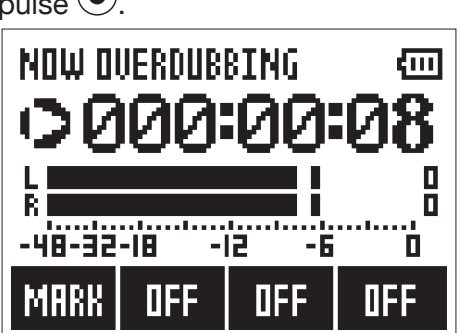

Esto hará que se ponga en marcha la sobregrabación.

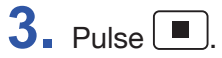

Esto detiene la sobregrabación.

#### **NOTA**

- Las funciones AUTO REC, PRE REC, SELF TIMER y SOUND MARK quedan desactivadas al ejecutar este proceso.
- La sobregrabación no es posible si el formato de grabación del fichero es MP3.
- La sobregrabación grabará un fichero con el mismo formato que el original.

# <span id="page-30-1"></span><span id="page-30-0"></span>**Monitorización de grabación**

Puede monitorizar a través de unos auriculares el sonido que está siendo grabado.

1. Conecte unos auriculares a la toma PHONE/LINE OUT del H1n.

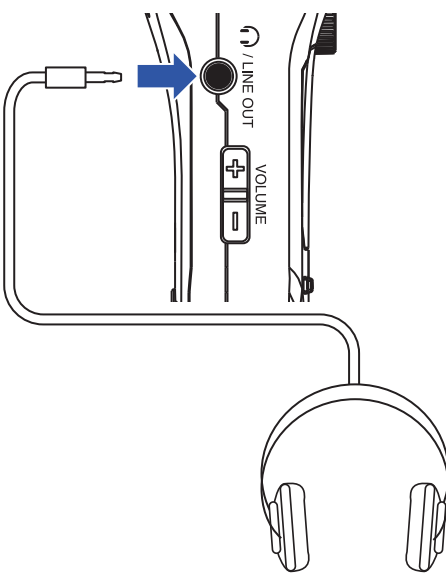

2. Pulse + y - para ajustar el volumen de monitorización.

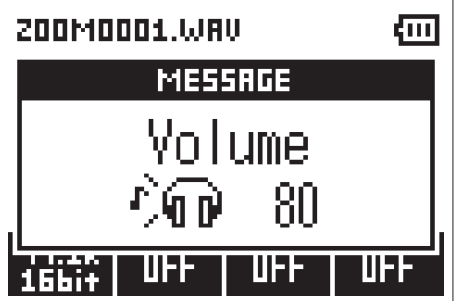

**AVISO**

Puede ajustar el volumen de monitorización entre 0 y 100.

# <span id="page-31-1"></span><span id="page-31-0"></span>**Uso de micros externos**

Puede usar un micro conectado para grabar el sonido.

1. Conecte un micro externo a la toma MIC/LINE IN del H1n.

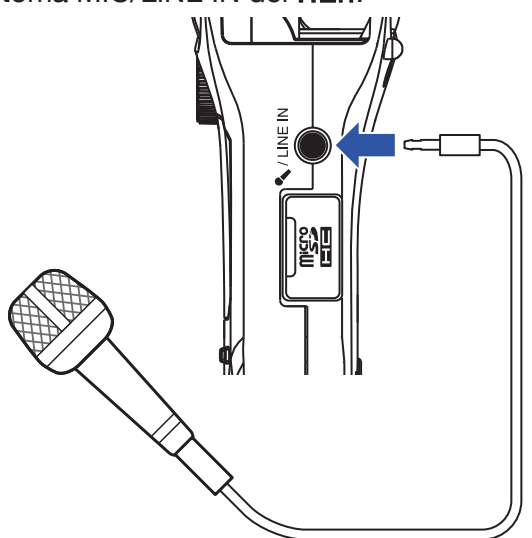

# $2.$  Pulse  $\odot$ .

Esto pondrá en marcha la grabación.

#### **NOTA**

• Cuando conecte un micro externo, el micro XY interno quedará desactivado.

• El H1n puede pasar plug-in power al micro externo si es que la necesita.

# <span id="page-32-2"></span><span id="page-32-0"></span>**Reproducción**

# <span id="page-32-1"></span>**Reproducción de grabaciones**

1. Pulse  $\boxed{1}$   $\boxed{}$   $\boxed{}$   $\boxed{=}$   $\boxed{}$  para elegir el fichero a reproducir.

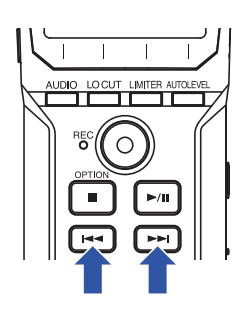

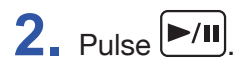

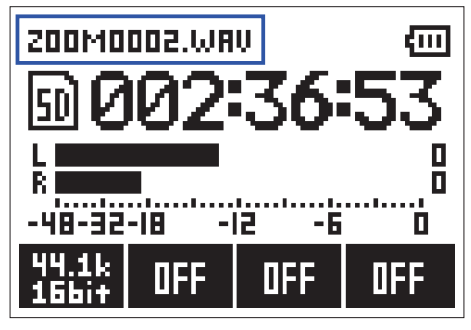

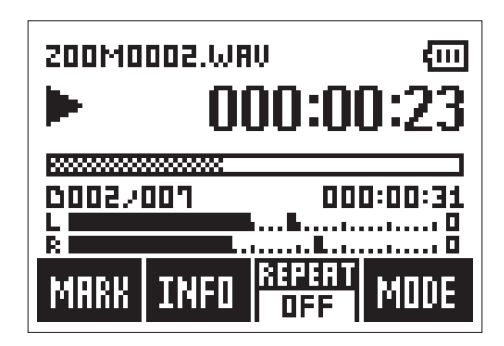

Durante la reproducción puede realizar las funciones siguientes.

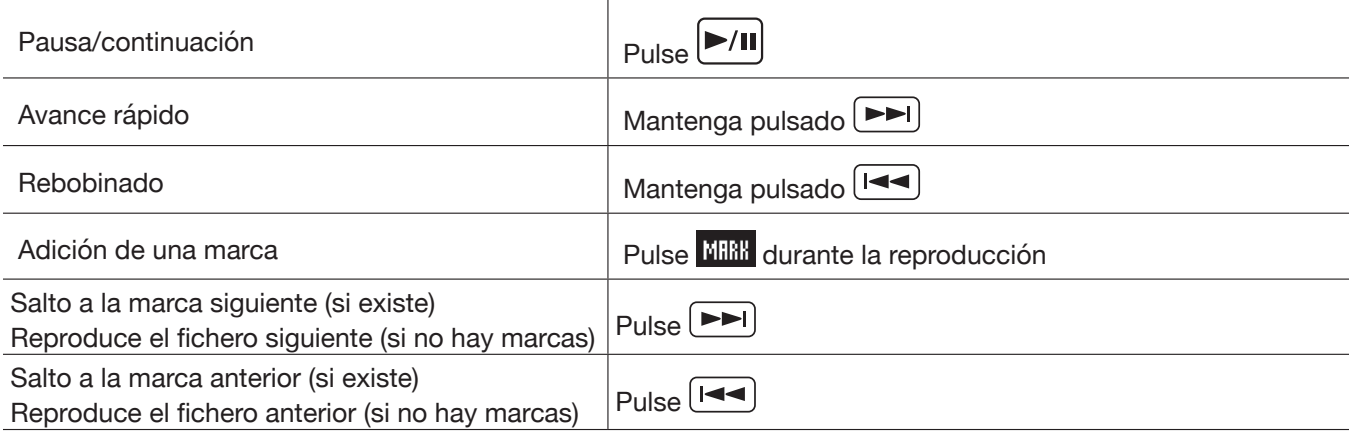

**AVISO**

• Las marcas se usan como puntos de escucha (cue).

• Si pulsa  $\boxed{\blacktriangleright}$  tras la última marca durante la reproducción, será reproducido el fichero siguiente.

Si pulsa  $\boxed{\blacktriangleleft}$  antes de la primera marca durante la reproducción, será reproducido el fichero anterior.

 $3.$  Pulse  $\blacksquare$ 

La reproducción se detiene y aparece la pantalla de grabación.

# <span id="page-33-1"></span><span id="page-33-0"></span>**Ajuste del volumen**

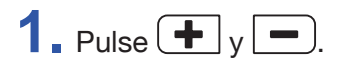

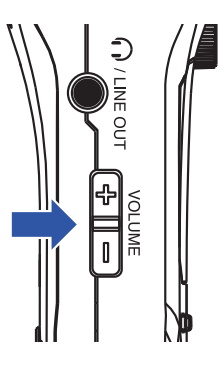

**AVISO**

• Puede ajustar el volumen de forma independiente para el altavoz y los auriculares.

• Puede ajustar el volumen entre 0 y 100.

# <span id="page-34-1"></span><span id="page-34-0"></span>**Uso de la reproducción repetida**

Solo pueden ser repetidos el fichero activo en reproducción o todos los almacenados en la tarjeta microSD.

1. Pulse **31111** para ajustar el tipo de repetición.

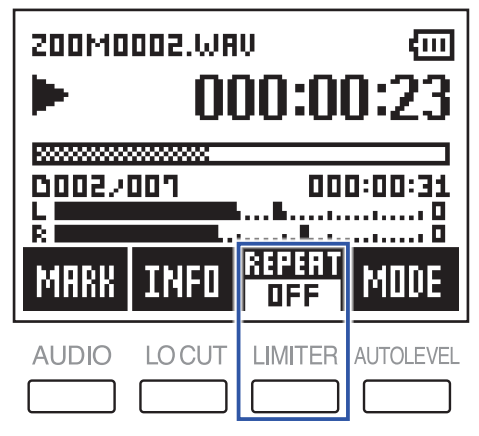

Puede elegir entre los siguientes tipos de repetición.

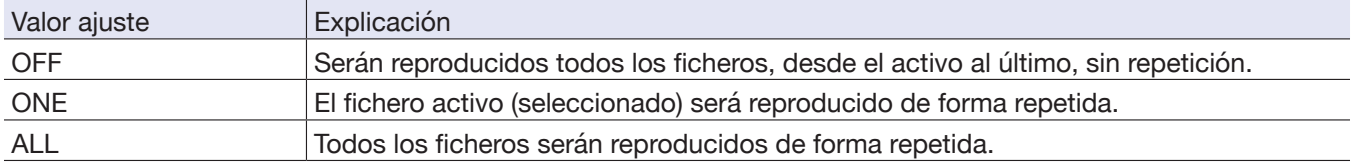

# <span id="page-35-1"></span><span id="page-35-0"></span>**Borrado de marcas**

Puede eliminar las marcas añadidas en los ficheros cuando ya no las necesite.

- **1.** Active la pausa de la reproducción.
- 2. Use  $\boxed{1-}$  y  $\boxed{)}$  para saltar hasta la marca que quiera eliminar.

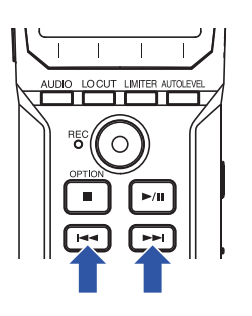

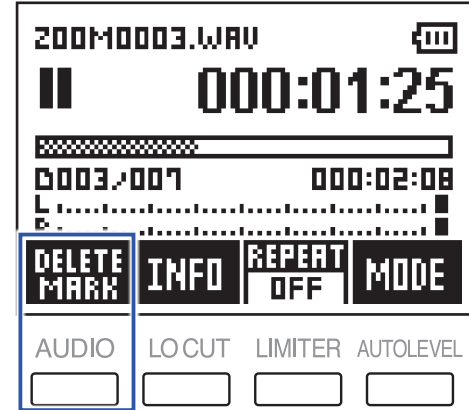

La función del botón del extremo izquierdo cambia de "MARK" a "DELETE MARK".

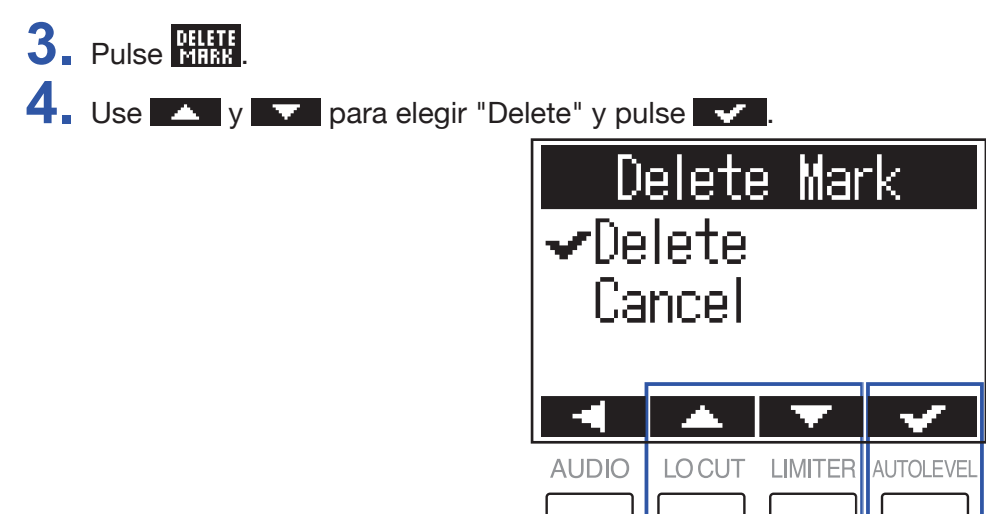

La marca elegida será eliminada.

# <span id="page-36-1"></span><span id="page-36-0"></span>**Verificación de la información de fichero**

Puede visualizar una serie de datos relativos al fichero seleccionado.

**1.** Pulse  $[\blacksquare\blacktriangleleft]$  y  $[\blacksquare\blacktriangleright\blacktriangleright]$  para elegir un fichero.

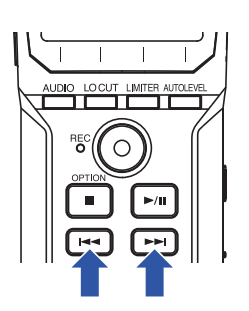

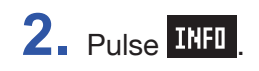

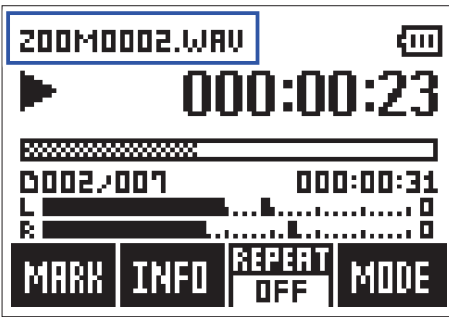

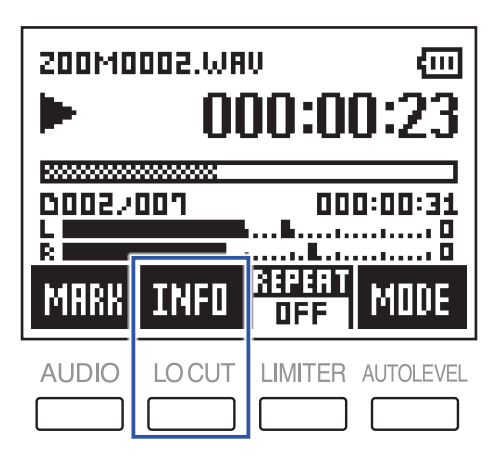

**3.** Verifique la información del fichero.

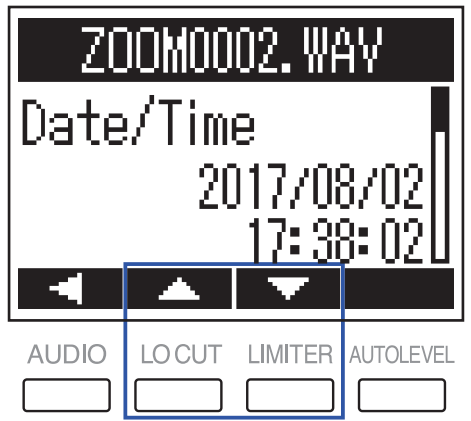

Pulse y y v para cambiar de página.

#### **AVISO**

Los elementos de información que pueden ser visualizados son la fecha y la hora, el formato de grabación, el tamaño del fichero y la longitud de la grabación.

### **4. Pulse ...**

Esto hará que vuelva a aparecer la pantalla de reproducción.

# <span id="page-37-1"></span><span id="page-37-0"></span>**Uso de funciones adicionales de reproducción**

Pulse **NIIII** para cambiar al modo de reproducción, lo que le permite usar funciones que resultan útiles para la escucha de pasajes concretos y la transcripción de palabras.

# **Ajuste preciso de la posición de reproducción**

Puede ajustar la posición de reproducción en periodos de pocos segundos.

- 1. Pulse **NIIII** en la pantalla de reproducción. Esto activa el modo de reproducción.
- 2. Use  $\boxed{14}$  y  $\boxed{14}$  para ajustar con precisión la posición de reproducción.

Retroceder 3 segundos: Pulse [144]

Avanzar 10 segundos: Pulse **PH** 

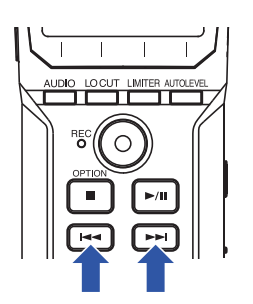

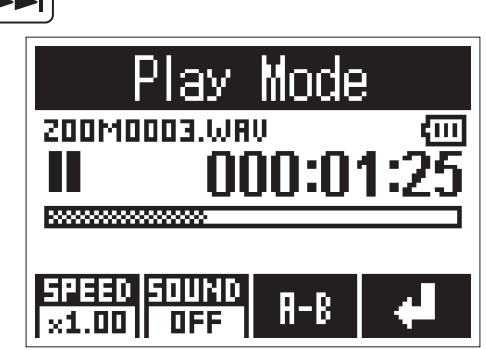

#### **NOTA**

Si existe una marca antes de la cantidad de tiempo del desplazamiento, la reproducción se detendrá en esa posición de marca en lugar de hacer el desplazamiento de los segundos correspondientes.

 $3.$  Pulse  $\left\lfloor . \right\rfloor$  para salir del modo de reproducción.

# **Modificación de la velocidad de reproducción**

1. Pulse MIIIE en la pantalla de reproducción. Esto activa el modo de reproducción.

2. Pulse **FIFFII** para modificar la velocidad de reproducción.

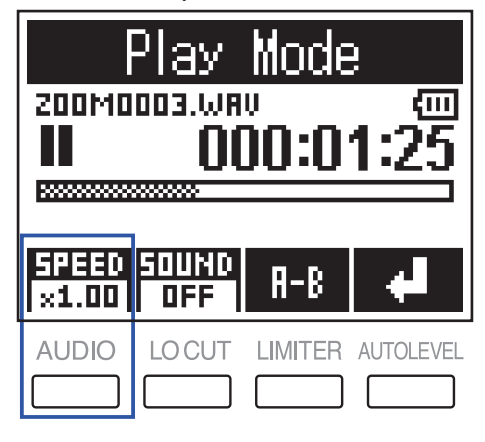

**AVISO**

Puede ajustar la velocidad de reproducción a ×0.50, ×0.75, ×1.00, ×1.50 ó ×2.00.

 $3.$  Pulse  $\left\lceil \cdot \right\rceil$  para salir del modo de reproducción.

### **Uso de los efectos de sonido**

Puede aplicar estos efectos para modificar el sonido durante la reproducción.

1. Pulse MINE en la pantalla de reproducción.

Esto activará el modo de reproducción.

2. Pulse **FIIIIII** para elegir el efecto de sonido que quiera usar.

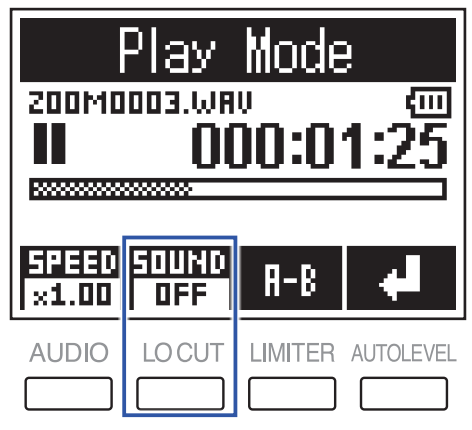

Puede activar los siguientes efectos de sonido.

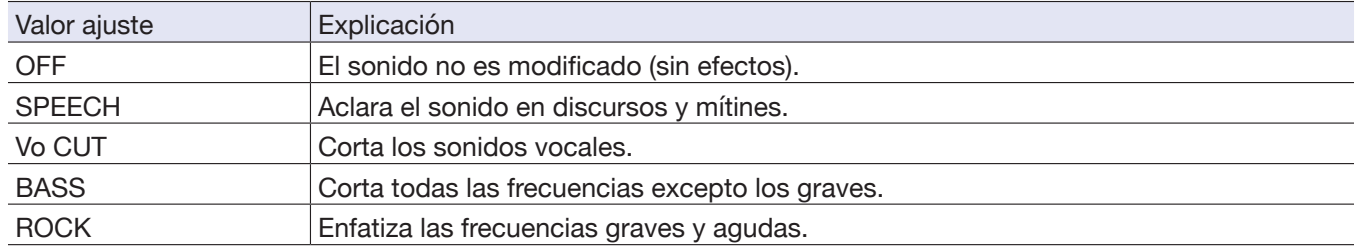

3. Pulse  $\left| \cdot \right|$  para salir del modo de reproducción.

# **Reproducción repetida de un intervalo concreto (repetición A-B)**

Puede repetir la reproducción entre dos puntos determinados.

1. Pulse **MIDE** en la pantalla de reproducción.

Esto activará el modo de reproducción.

2. Pulse  $\boxed{14}$  y  $\boxed{11}$  para desplazarse hasta el punto en el que quiera que comience la repetición.

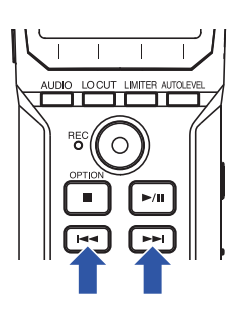

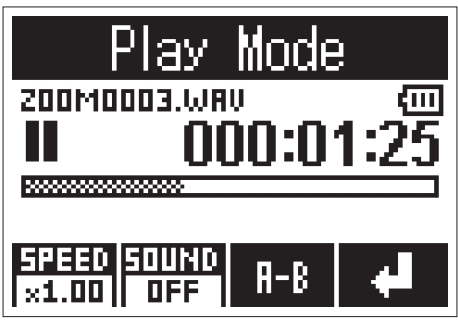

También puede pulsar  $\blacktriangleright$ /II y desplazarse hasta el punto que quiera durante la reproducción.

**3.** Pulse **R-B** para ajustar ese punto como inicial.

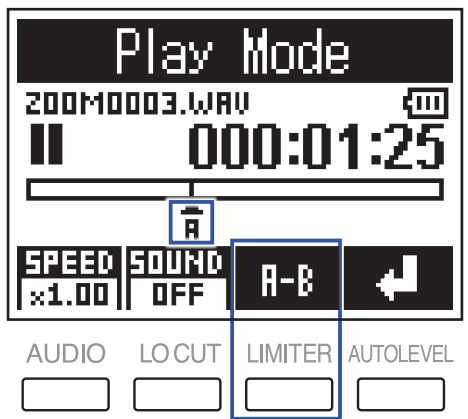

Aparecerá una "A" en el punto ajustado.

4. Pulse  $F^{\text{B}}$  en el punto que quiera que sea el final para la reproducción repetida.

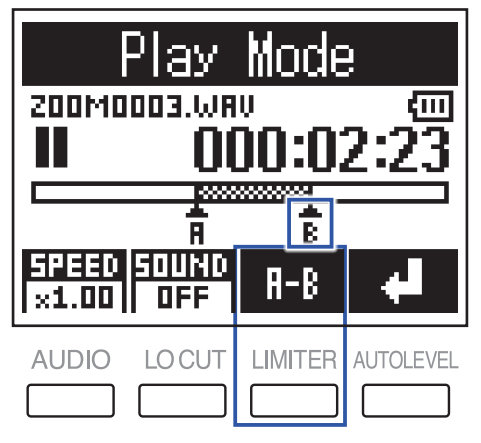

Aparecerá una "B" en el punto ajustado y comenzará la reproducción repetida entre los puntos A y B.

 $5.$  Pulse  $1.8$  para detener la reproducción repetida.

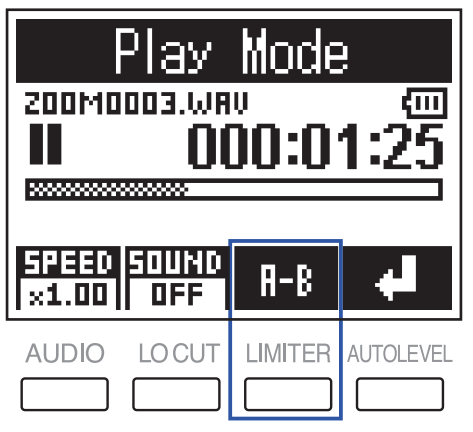

 $6.$  Pulse  $\left\lceil \cdot \right\rceil$  para salir del modo de reproducción.

# <span id="page-42-2"></span><span id="page-42-0"></span>**Gestión de ficheros**

# <span id="page-42-1"></span>**Borrado de ficheros**

Puede eliminar los ficheros que ya no necesite.

**1.** Pulse  $\left[\frac{1}{2}\right]$  y  $\left[\frac{1}{2}\right]$  para elegir un fichero.

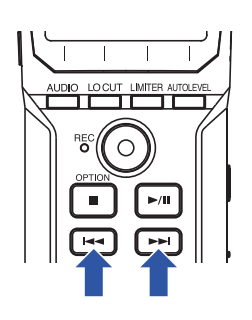

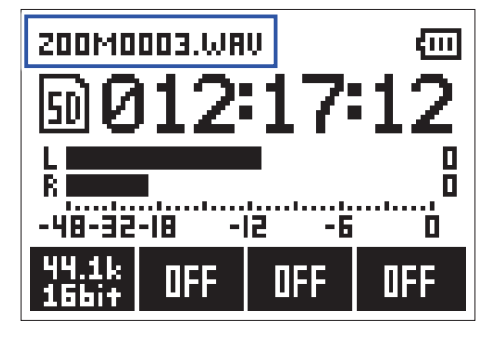

**AVISO**

Puede eliminar ficheros tanto en la pantalla de grabación como en la de reproducción.

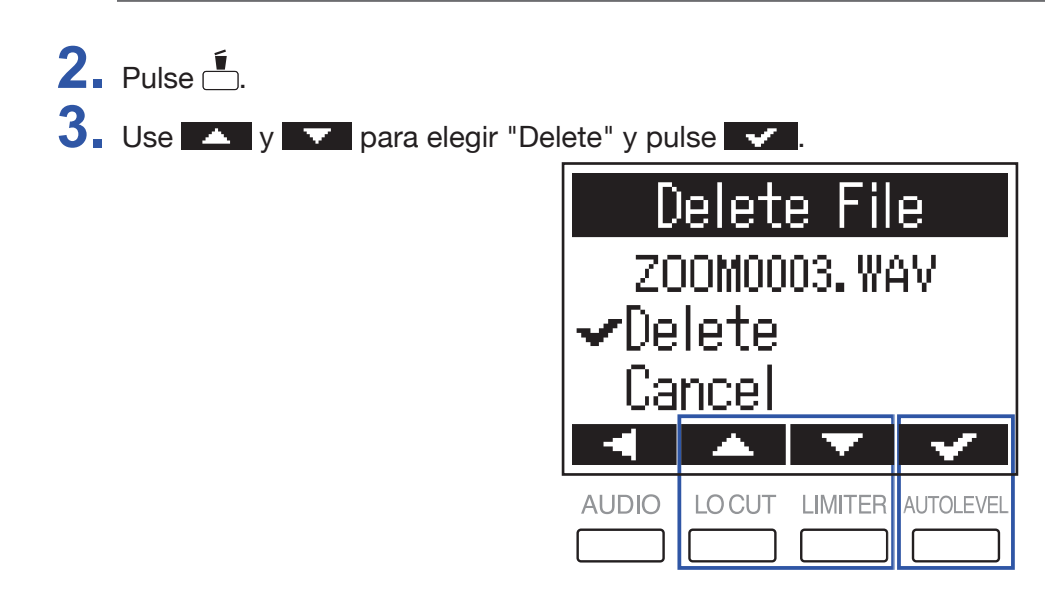

El fichero seleccionado será borrado.

# <span id="page-43-2"></span><span id="page-43-0"></span>**Uso de las funciones USB**

# <span id="page-43-1"></span>**Conexión con otros dispositivos**

Puede usar el H1n como un lector de tarjetas o un interface audio cuando esté conectado a un ordenador, dispositivo iOS u otro aparato.

1. Con la pantalla de grabación abierta, use un cable USB para conectar el H1n y el otro aparato.

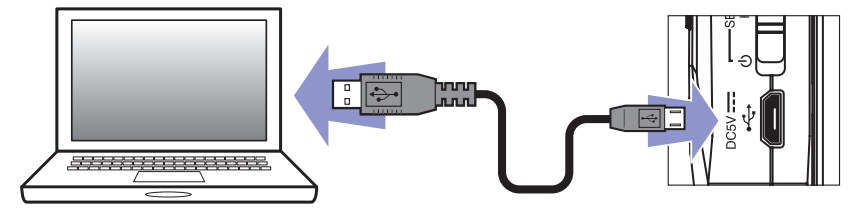

Aparecerá la pantalla USB.

**NOTA** Necesita un adaptador Lightning-USB Camera para la conexión a un dispositivo iOS.

# <span id="page-44-1"></span><span id="page-44-0"></span>**Uso como un lector de tarjetas**

Puede usar un ordenador para verificar los ficheros almacenados en la tarjeta microSD y copiar esos ficheros al ordenador.

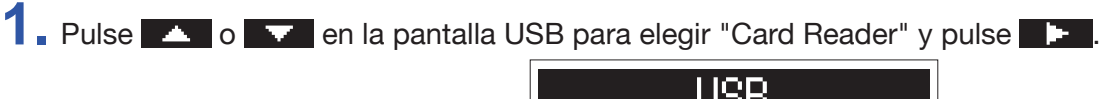

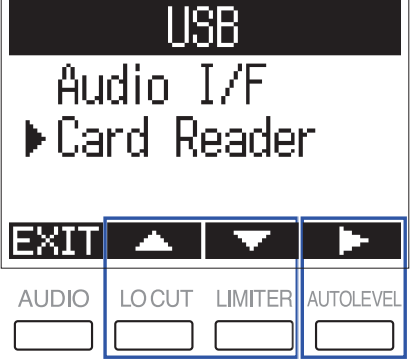

**2.** Use el ordenador para gestionar los ficheros almacenados en la tarjeta microSD.

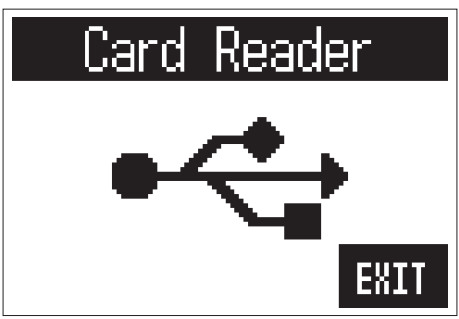

3. Cuando quiera desconectar, use el ordenador para finalizar la conexión USB con el H1n. Windows: Elija H1n en "Desconectar hardware de forma segura". Mac OS: Arrastre el icono H1n hasta la papelera.

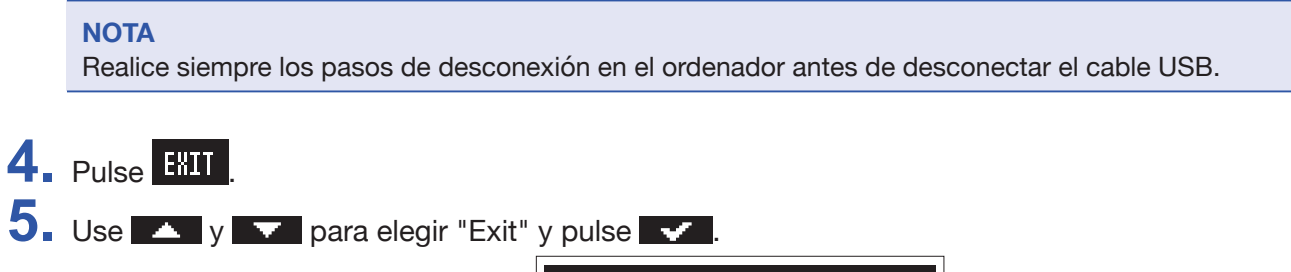

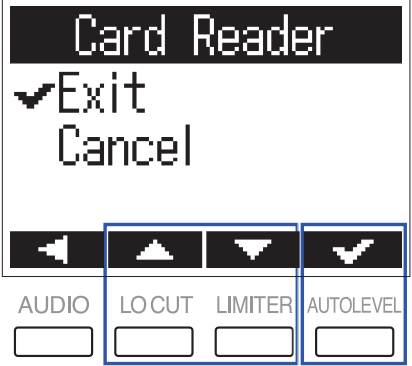

Esto finaliza la operación como lector de tarjeta y hace que vuelva a aparecer la pantalla de grabación.

 $6.$  Desconecte el cable USB del H1n y del otro aparato.

# <span id="page-45-1"></span><span id="page-45-0"></span>**Uso como un interface audio**

Las señales de entrada del H1n pueden ser introducidas directamente a un ordenador, dispositivo iOS u otro aparato y las señales de reproducción de ese ordenador, dispositivo iOS u otro aparato pueden ser emitidas a través del H1n.

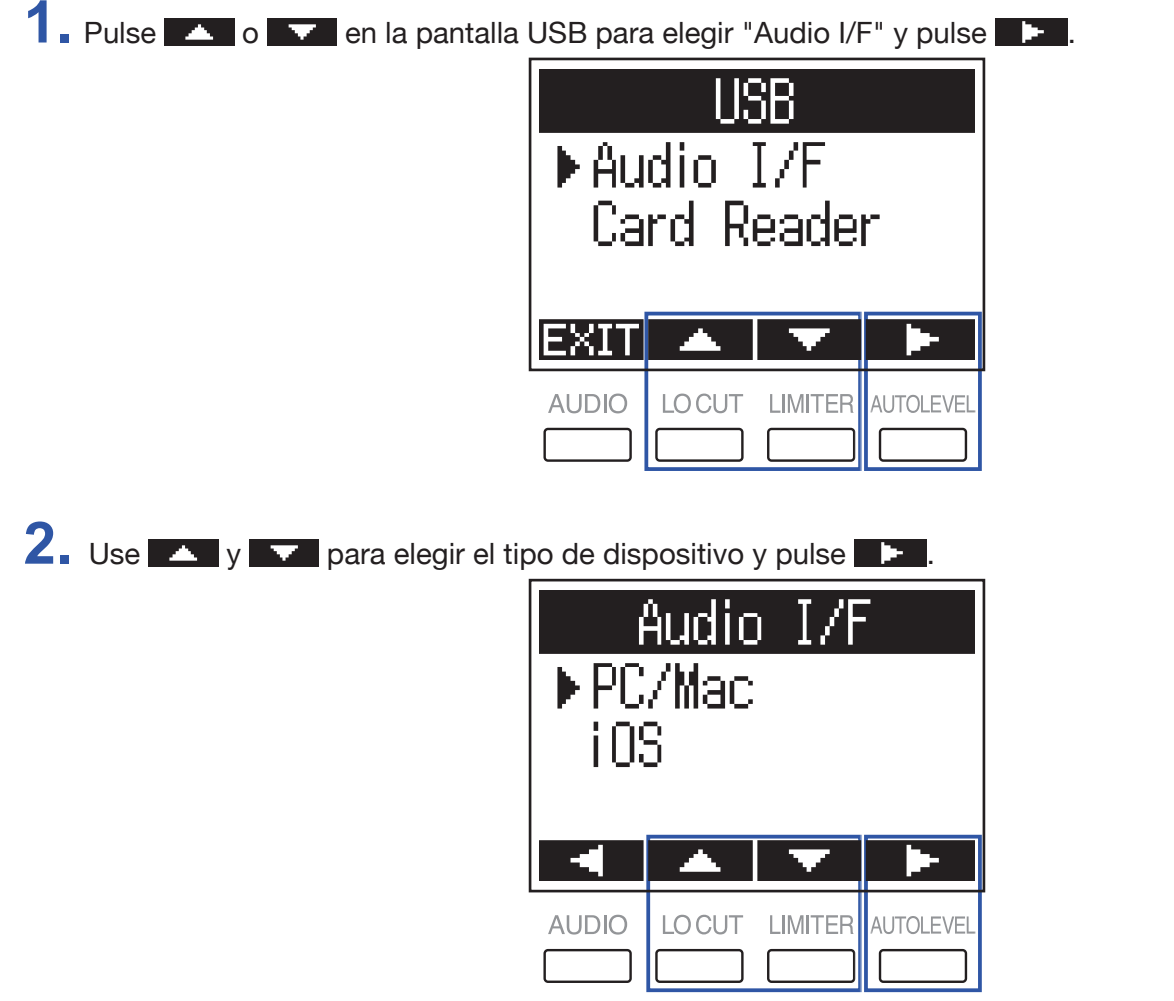

#### **NOTA**

Después de elegir "iOS", siga las instrucciones que aparecerán en pantalla y desconecte el cable. Después, elija de nuevo "iOS" y vuelva a conectar el.

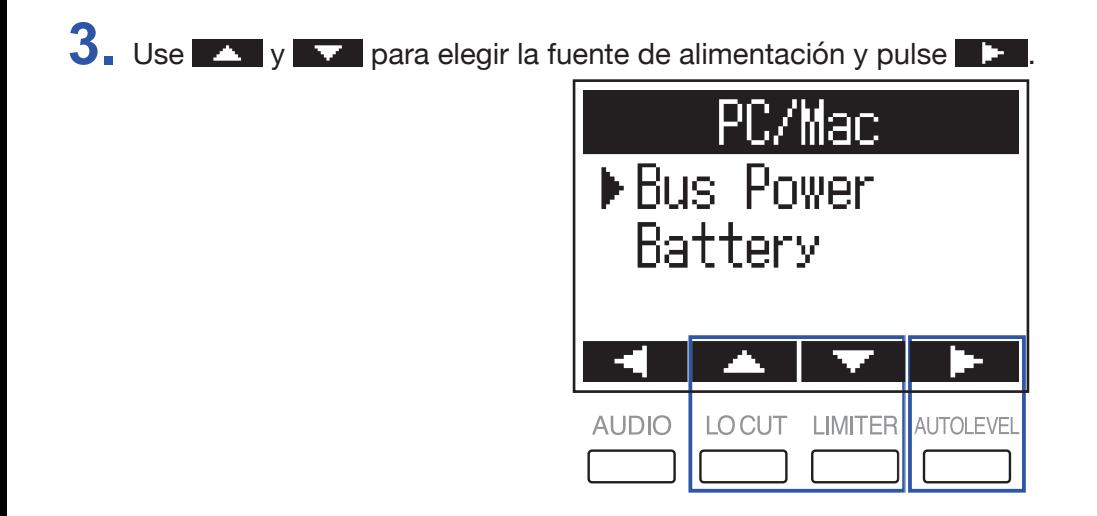

Puede elegir entre estas fuentes de alimentación.

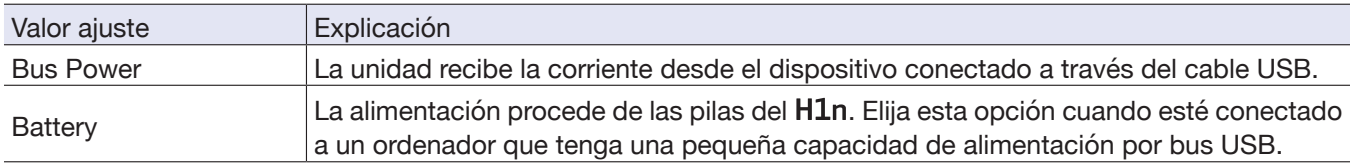

#### **NOTA**

Cuando elija "iOS", la alimentación procederá de las pilas del H1n. Esta pantalla no aparecerá.

**4.** Monitorización de señales de reproducción desde los dispositivos conectados

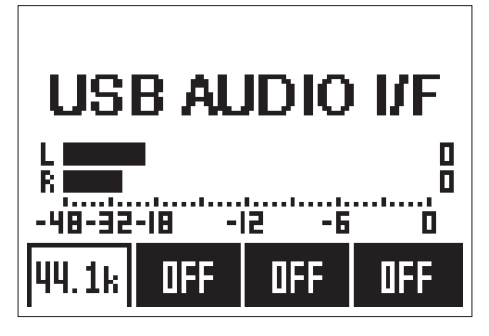

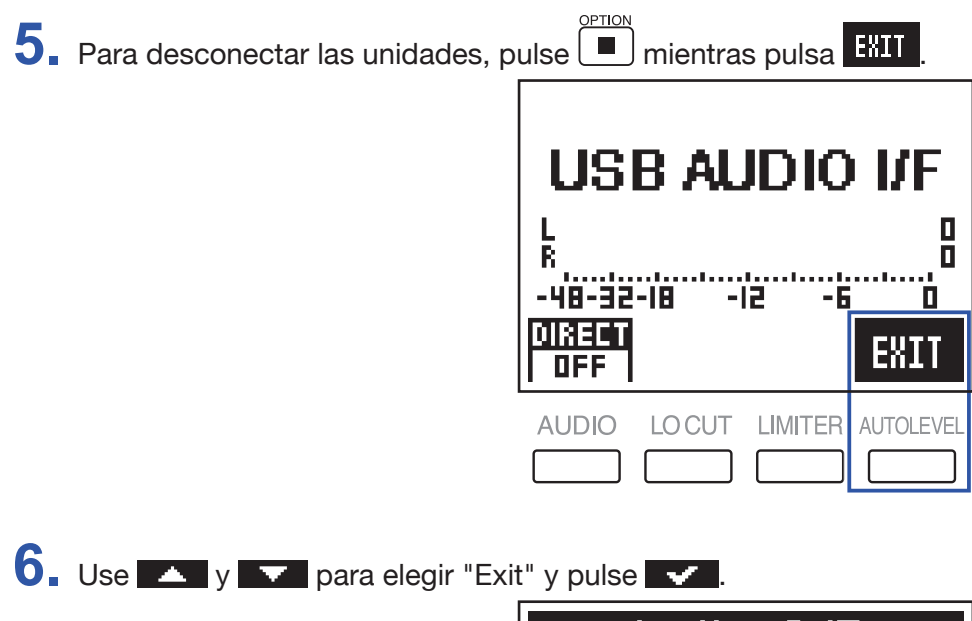

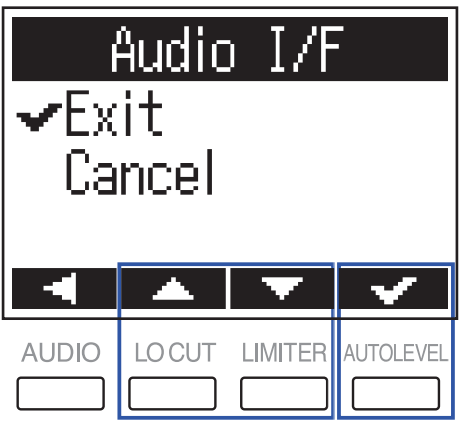

Esto finalizará el funcionamiento como interface audio y hará que vuelva a aparecer la pantalla de grabación.

**7.** Desconecte el cable USB del H1n y del otro aparato.

### **Activación de la monitorización directa**

Esto hace que sea emitida directamente la señal de entrada del H1n desde el propio H1n antes de ser enviada al ordenador o dispositivo iOS. Esto permite la monitorización sin latencia

1. Durante el funcionamiento como interface audio, pulse **08141** mientras pulsa **D** para colocar esta función en ON.

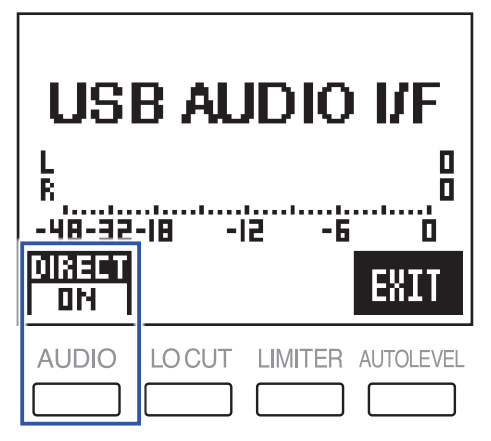

# <span id="page-48-2"></span><span id="page-48-0"></span>**Ajustes diversos**

# <span id="page-48-1"></span>**Acceso a la pantalla SETTING**

Puede realizar diversos ajustes en esta pantalla SETTING.

1. Mientras mantiene pulsado **1**, encienda la unidad.

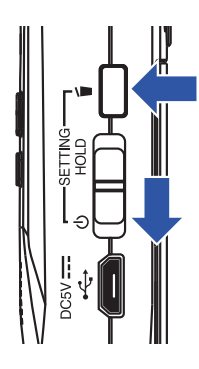

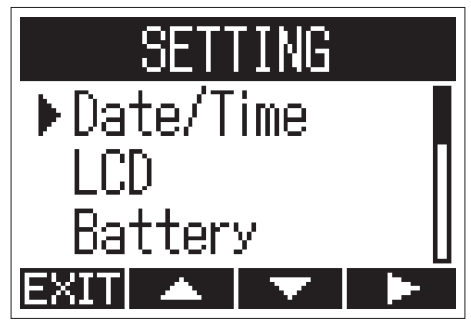

Esto hará que aparezca la pantalla SETTING.

# <span id="page-49-1"></span><span id="page-49-0"></span>**Ajuste del formato de la hora**

Puede modificar el formato de la fecha, que será usado a la hora de añadir la fecha a los nombres de ficheros y al visualizar la fecha en la pantalla de reproducción.

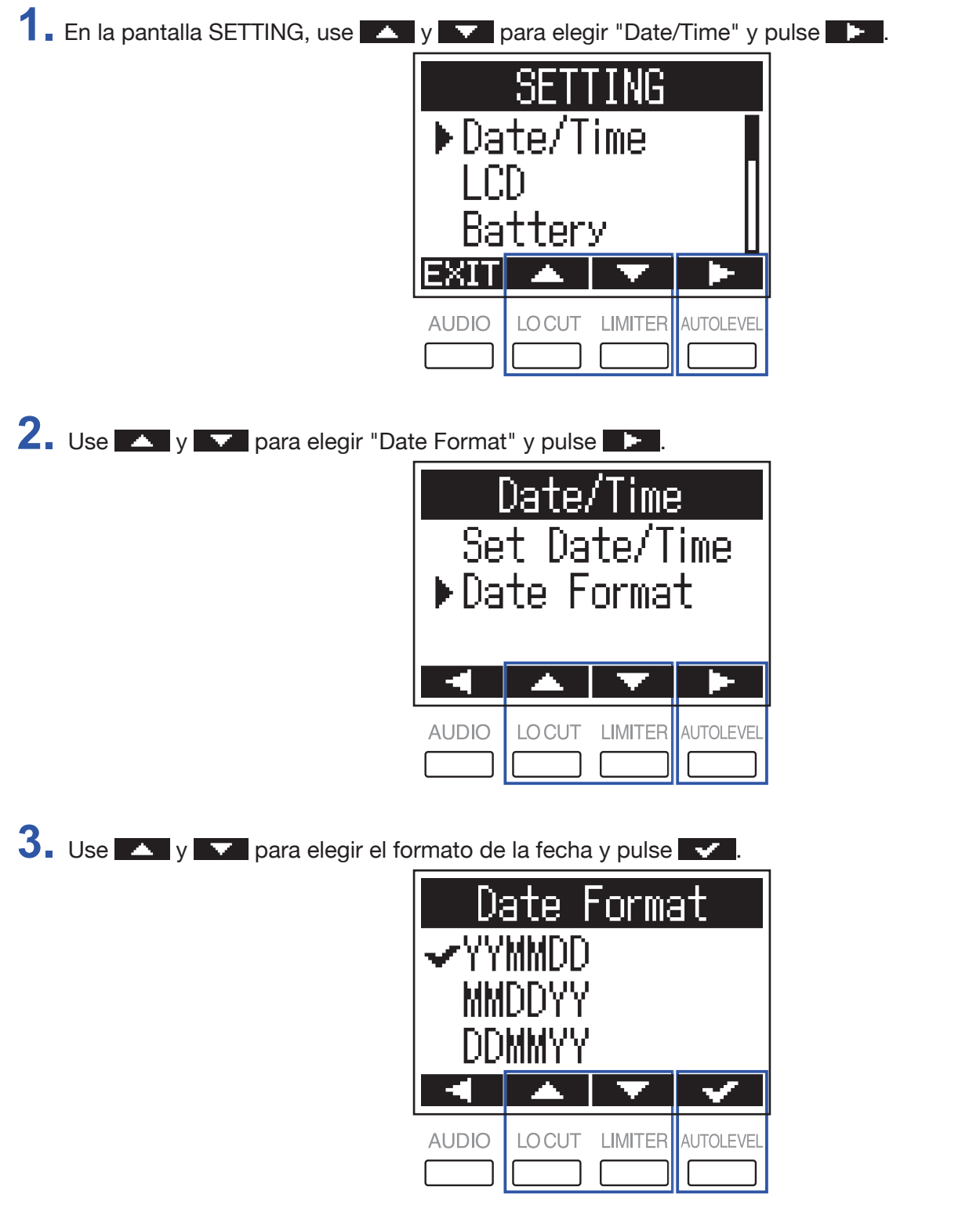

Puede usar los siguientes formatos de fecha.

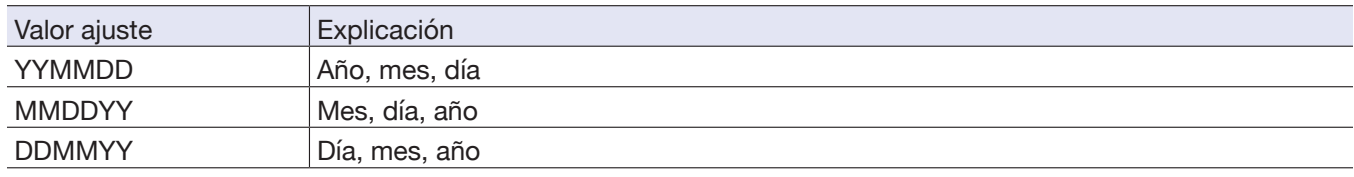

# <span id="page-50-1"></span><span id="page-50-0"></span>**Ajuste de la retroiluminación de la pantalla**

Puede ajustar la retroiluminación para que se apague tras un periodo de tiempo sin usar la unidad.

1. En la pantalla SETTING, use  $\blacktriangle$  y **v** para elegir "LCD" y pulse **.** . . SF NG Date/Time N L CD Battery EXI **AUDIO** LOCUT LIMITER **AUTOLEVEL** 2. Use y v para elegir "Backlight" y pulse **.** CD  $\blacktriangleright$  Backlight Contrast

**AUDIO** 

3. Use y y y para ajustar el periodo de tiempo que debe transcurrir hasta que se apague la retroiluminación y pulse  $\mathbb{R}$ .

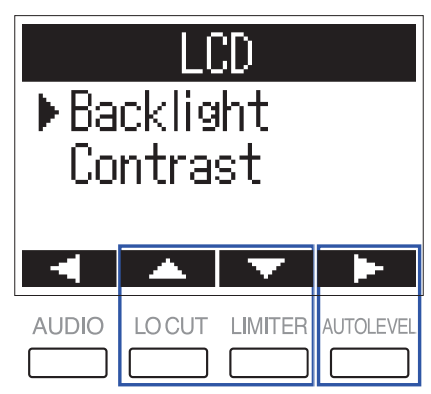

LOCUT LIMITER

AUTOLEVEL

Puede ajustar el periodo hasta que se apaga la retroiluminación de la siguiente forma.

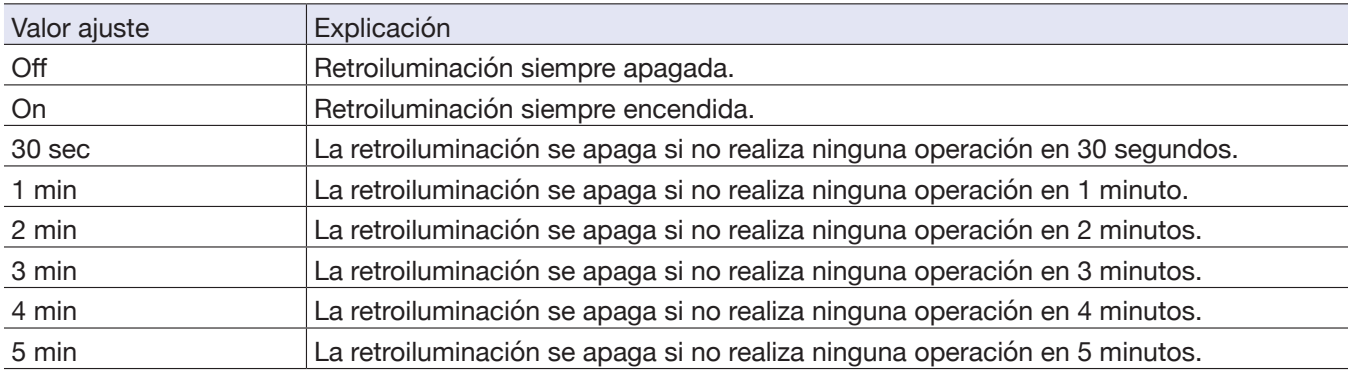

# <span id="page-51-1"></span><span id="page-51-0"></span>**Ajuste del contraste de pantalla**

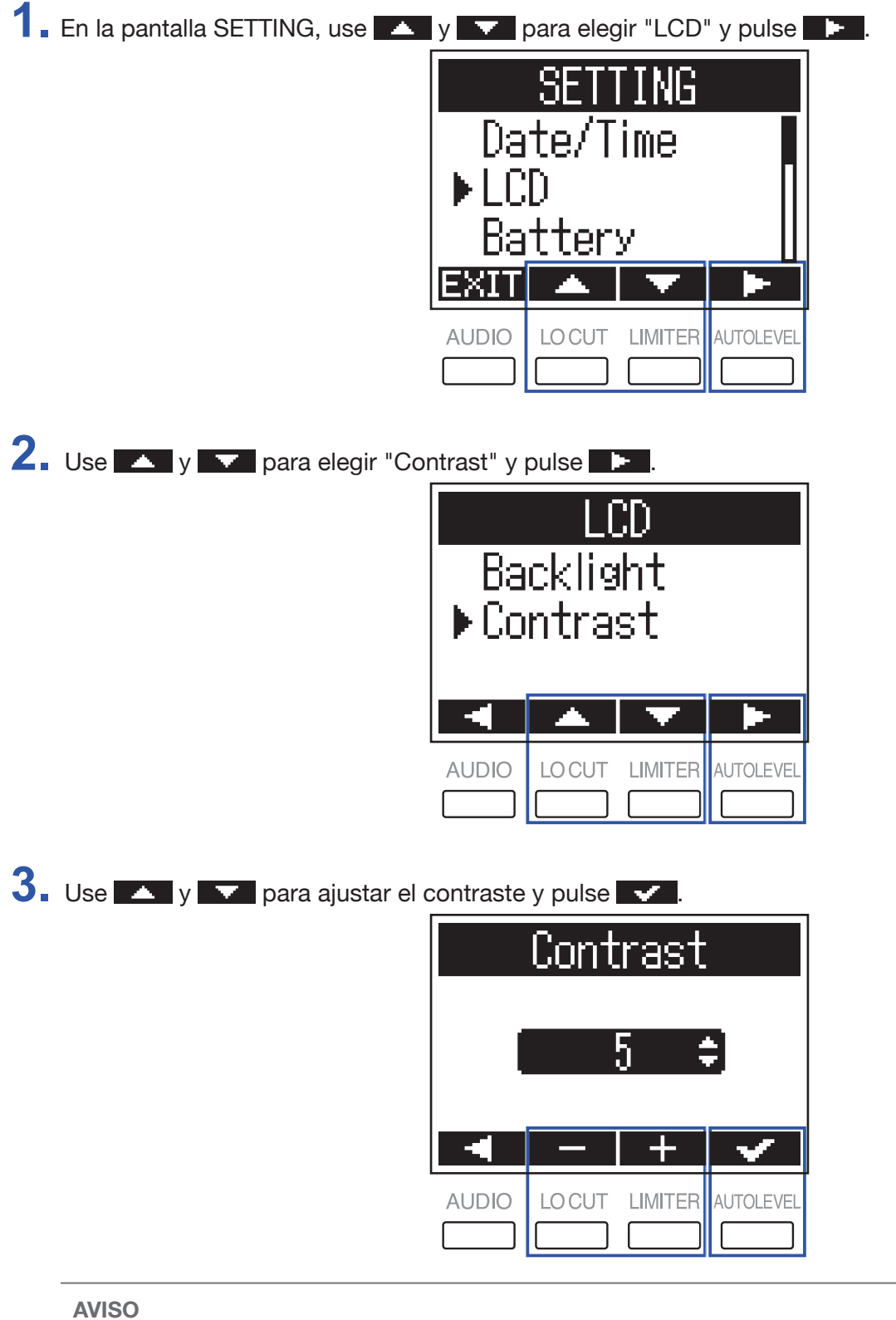

Puede ajustar este valor entre 1 y 10.

# <span id="page-52-1"></span><span id="page-52-0"></span>**Ajuste del tipo de pilas usadas**

Ajuste el tipo de pilas usadas para que en la pantalla pueda ser visualizado con precisión la carga restante de la misma.

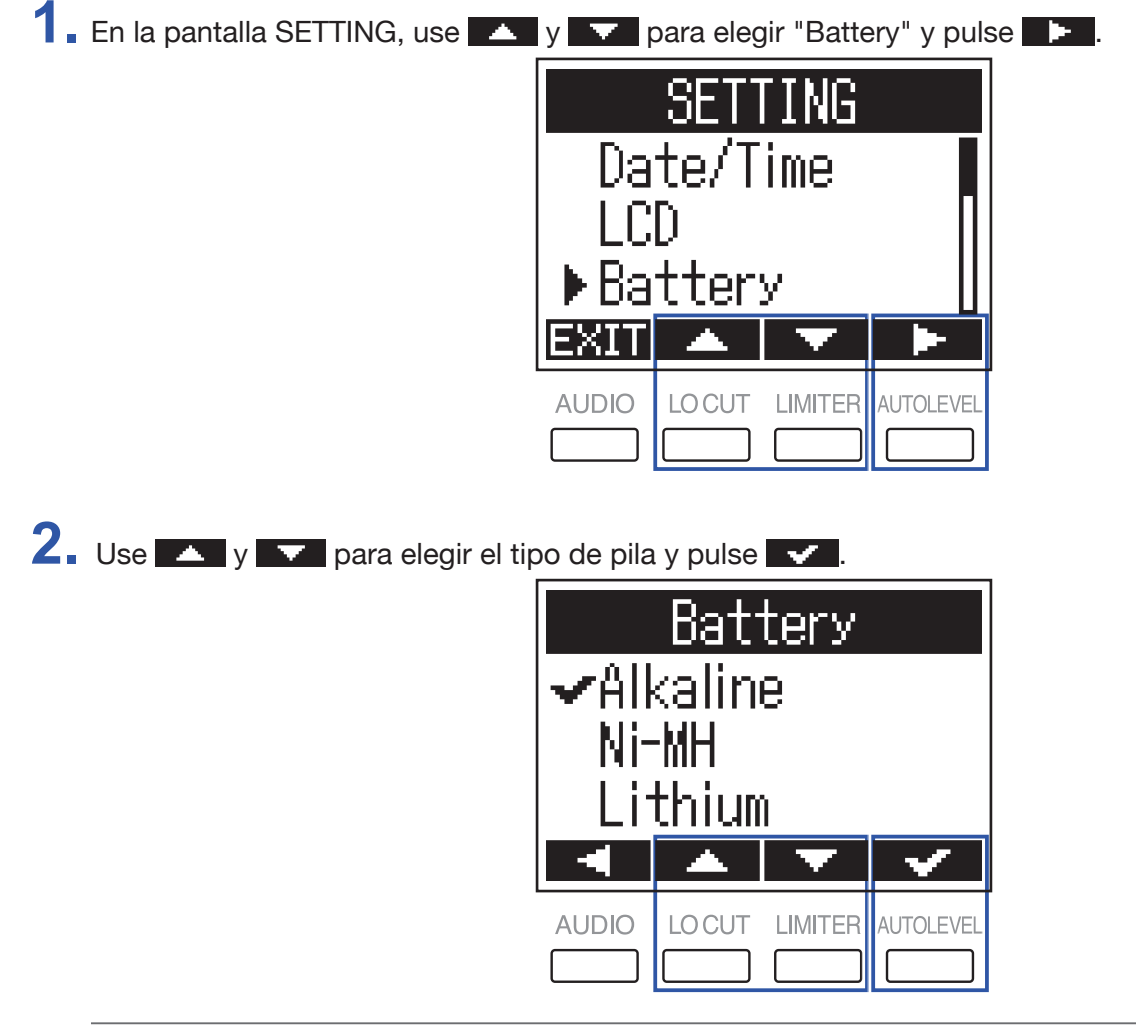

**AVISO**

Las opciones son Alkaline, Ni-MH y Lithium.

# <span id="page-53-1"></span><span id="page-53-0"></span>**Ajuste de la función de auto apagado (Auto Power Off)**

Cuando use la unidad a pilas, podrá hacer que se apague automáticamente tras un periodo de tiempo sin uso.

1. En la pantalla SETTING, use A y **V** para elegir "Auto Power Off" y pulse **1.** 

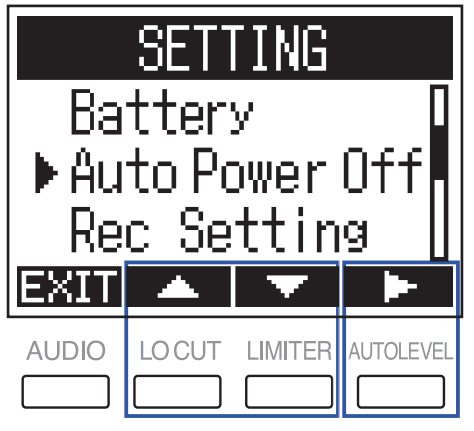

2. Use  $\rightarrow$  y  $\rightarrow$  para ajustar el tiempo que debe transcurrir hasta que la unidad se apague y pulse  $\rightarrow$ .

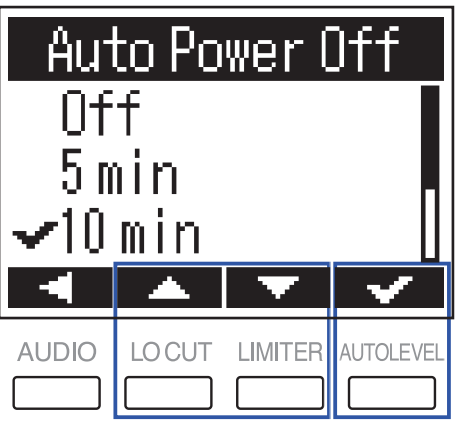

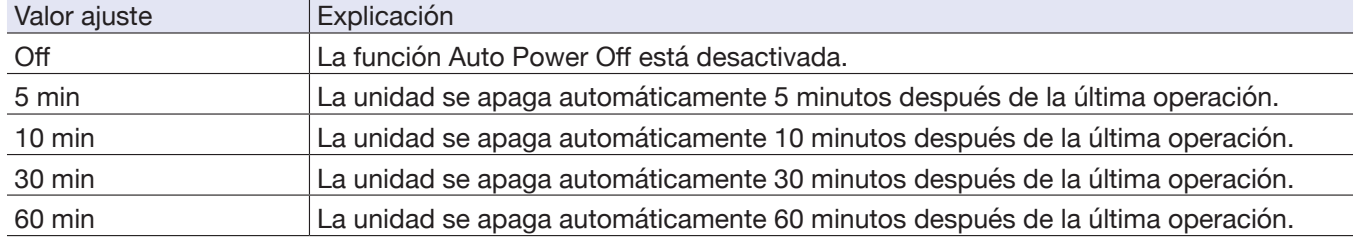

# <span id="page-54-1"></span><span id="page-54-0"></span>**Configuración de la apariencia del contador**

El tiempo de grabación visualizado durante la grabación (contador) puede ser configurado para que muestre el tiempo de grabación transcurrido (cuenta adelante) o el tiempo de grabación disponible restante (cuenta atrás).

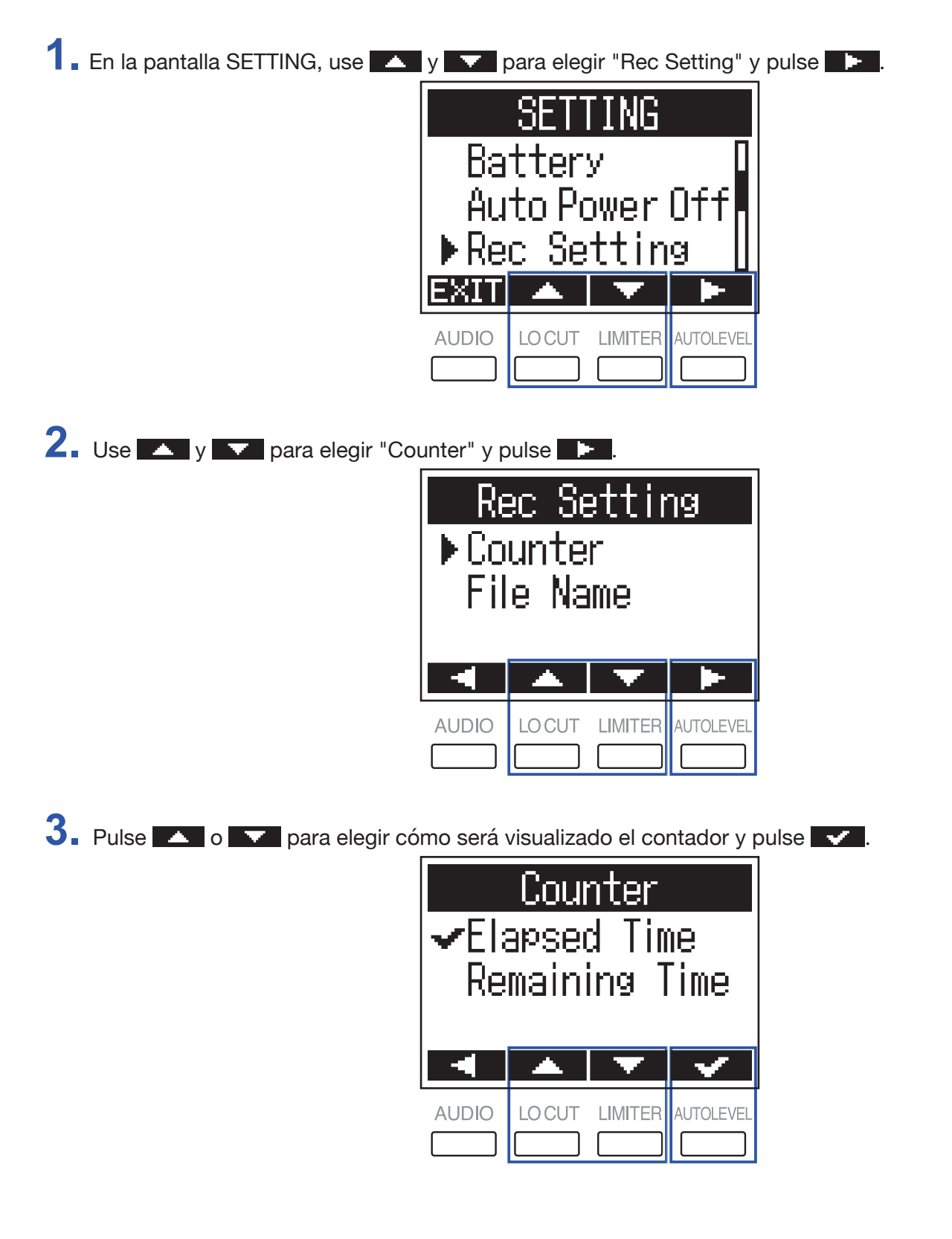

# <span id="page-55-1"></span><span id="page-55-0"></span>**Configuración del formato de nombre de ficheros**

Puede modificar la forma en la que serán asignados los nombres a los ficheros de forma automática durante la grabación.

1. En la pantalla SETTING, use A y **V** para elegir "Rec Setting" y pulse **.** . . SFT IN H Battery Auto Power Off Rec Setting EXIT LO CUT LIMITER AUTOLEVEL **AUDIO** 2. Use  $\rightarrow$  y  $\rightarrow$  para elegir "File Name" y pulse  $\rightarrow$ Rec Setting Counter File Name **AUDIO** LOCUT LIMITER AUTOLEVEL 3. Use y y **v** para elegir el formato del nombre del fichero y pulse v . Name  $\checkmark$ 700M $\checkmark$ \*\*\* YMMDD-HHMMSS LOCUT LIMITER AUTOLEVEL **AUDIO** Puede elegir entre los siguientes formatos.

Valor ajuste **Explicación** ZOOM\*\*\*\* Se asignan nombres con números consecutivos a partir de "ZOOM0001.WAV/MP3" hasta el "ZOOM9999.WAV/.MP3". YYMMDD-HHMMSS El nombre se asigna con la fecha y la hora, usando el formato "AAMMDD-HHMMSS. WAV/MP3".

#### **NOTA**

• Con el ajuste "YYMMDD-HHMMSS", se asignará la fecha y hora en que comenzó la grabación.

• Con el ajuste "YYMMDD-HHMMSS", se usará el valor "Date Format" (→ ["Ajuste del formato de la hora"](#page-49-0)).

# <span id="page-56-2"></span><span id="page-56-0"></span>**Otras funciones**

# <span id="page-56-1"></span>**Formateo de tarjetas microSD**

Debe formatear las tarjetas microSD recién compradas o que hayan sido formateadas previamente con un ordenador para poder usarlas con el H1n.

1. Mientras mantiene pulsado **1**. encienda la unidad.

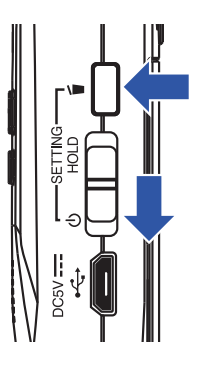

Esto hará que aparezca la pantalla SETTING.

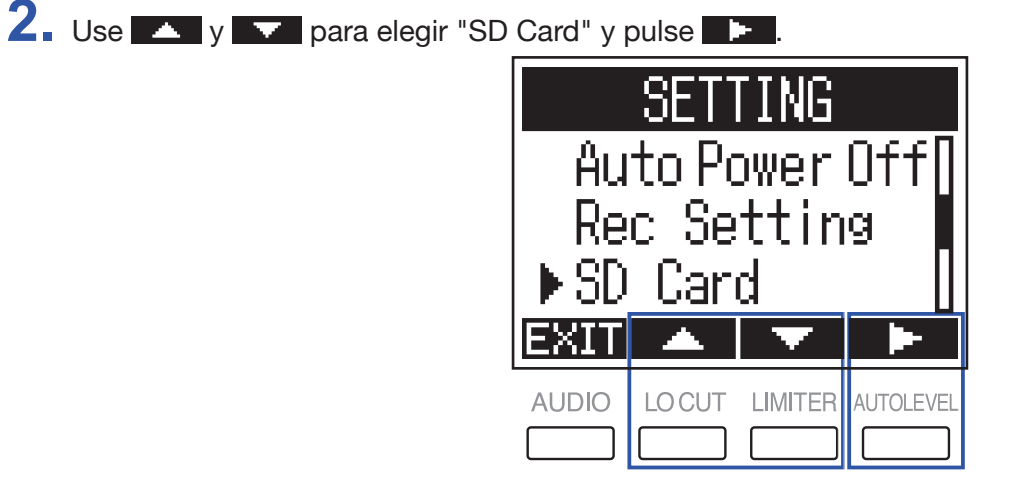

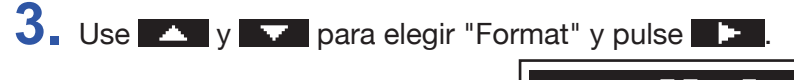

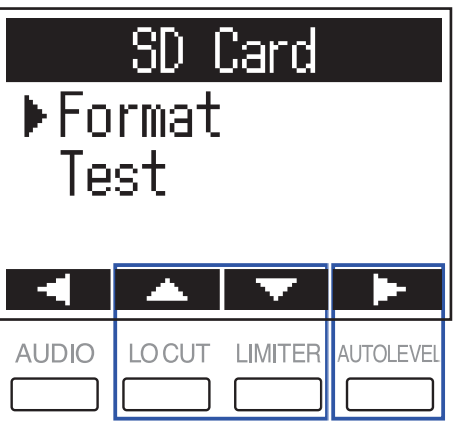

4. Use  $\rightarrow$  y  $\rightarrow$  para elegir "Execute" y pulse  $\rightarrow$  .

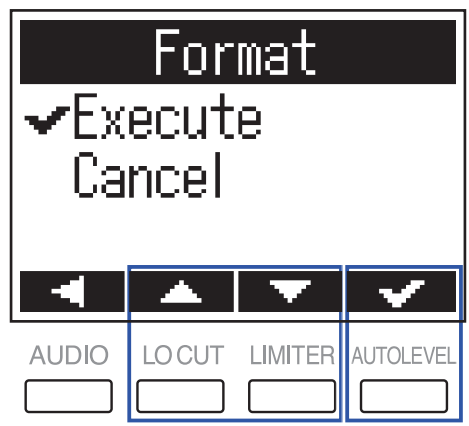

Esto formateará la tarjeta microSD para que sea usada con el H1n.

#### **NOTA**

- Antes de usar tarjetas microSD recién compradas o que hayan sido formateadas con un ordenador, deberá formatearlas en el propio  $H1n$ .
- Tenga en cuenta que todos los datos que estuviesen almacenados previamente en la tarjeta microSD serán eliminados con el formateo.

# <span id="page-58-1"></span><span id="page-58-0"></span>**Verificación del rendimiento de la tarjeta microSD**

Puede comprobar el rendimiento de una tarjeta microSD con el H1n.

Puede realizar una prueba rápida (Quick Test) en un tiempo mínimo, mientras que una prueba completa (Full Test) tardará más pero comprobará toda la tarjeta microSD al completo.

# **Ejecución de una prueba rápida (Quick Test)**

**1.** Mientras mantiene pulsado **6**, encienda la unidad.

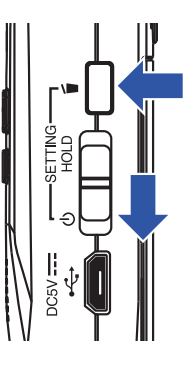

Esto hará que aparezca la pantalla SETTING.

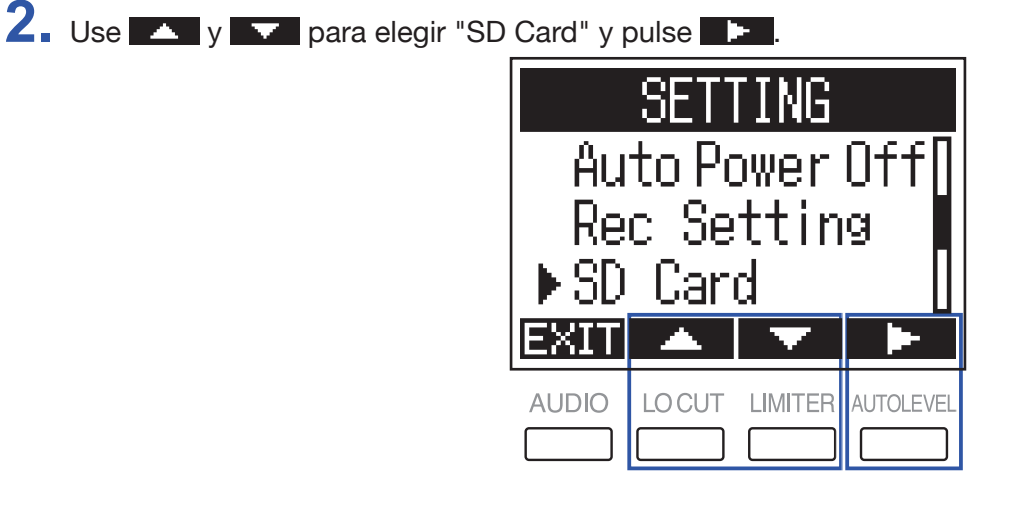

**3.** Use **o v** para elegir "Test" y pulse

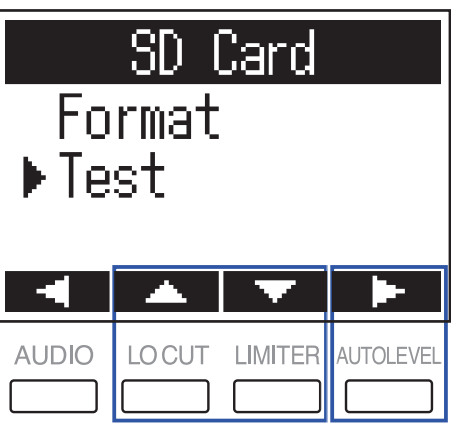

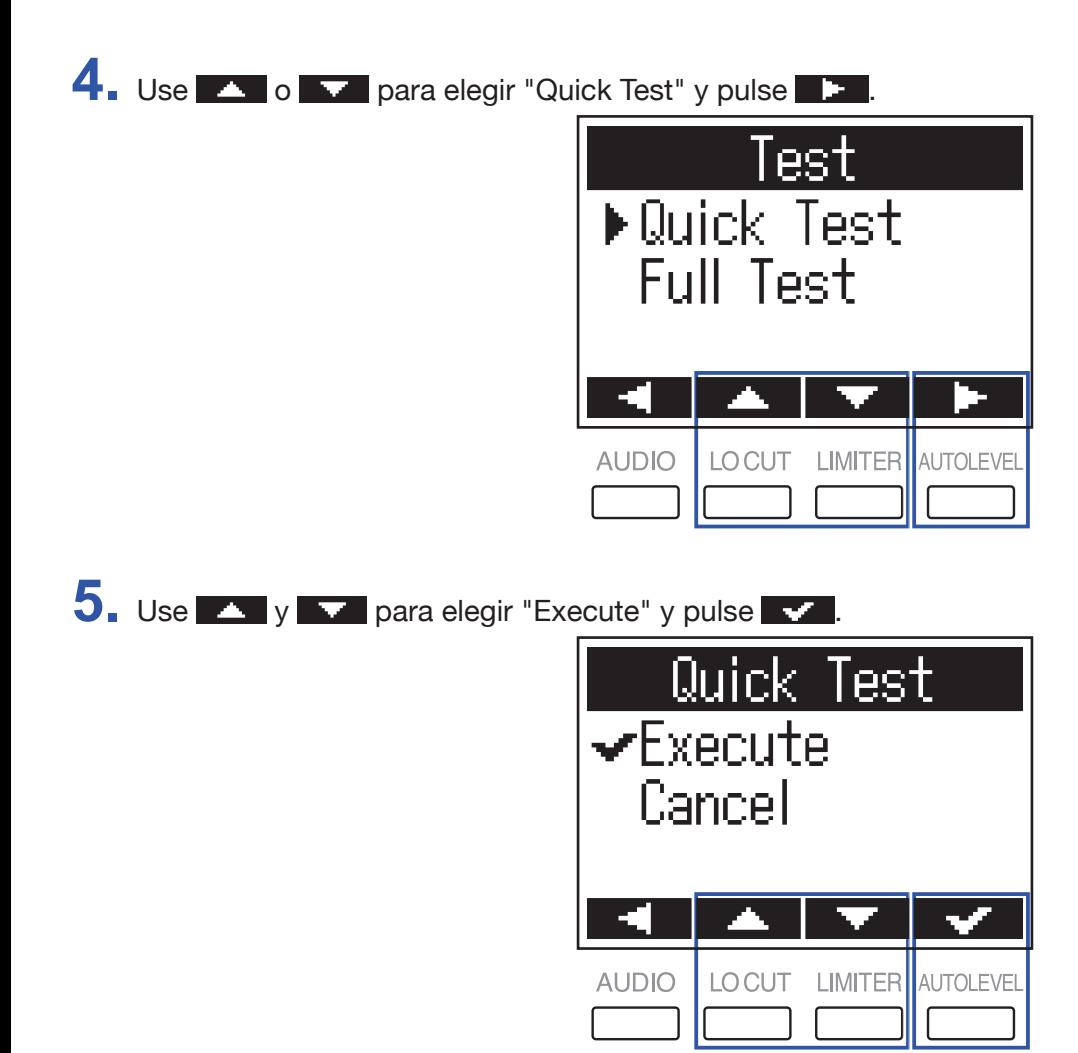

Esto pondrá en marcha una prueba rápida de la tarjeta microSD.

**6.** Compruebe el resultado de la prueba cuando termine.

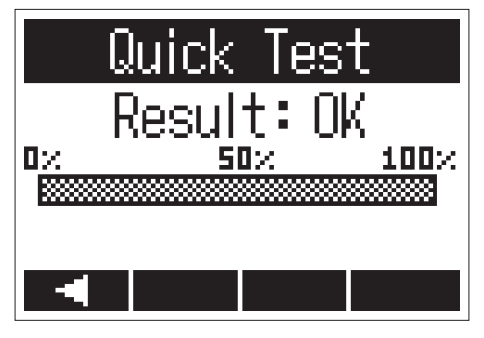

Aparecerá en pantalla el resultado de la evaluación.

#### **NOTA**

Incluso aunque el resultado de la prueba de rendimiento sea "OK", no hay garantía de que no se produzcan errores de grabación. Utilice esta información únicamente como una guía de probabilidades.

# **Ejecución de una prueba completa (Full Test)**

#### **NOTA**

Use el adaptador de corriente cuando vaya a realizar esta prueba completa (→ "Uso de un adaptador de [corriente"\)](#page-11-0).

**1.** Mientras mantiene pulsado **6**, encienda la unidad.

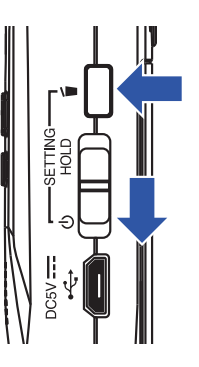

Esto hará que aparezca la pantalla SETTING.

2. Use y **v** para elegir "SD Card" y pulse **:** 

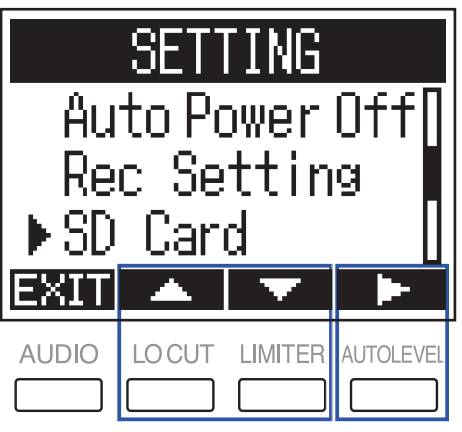

3. Use  $\sim$  o  $\sim$  para elegir "Test" y pulse  $\sim$  .

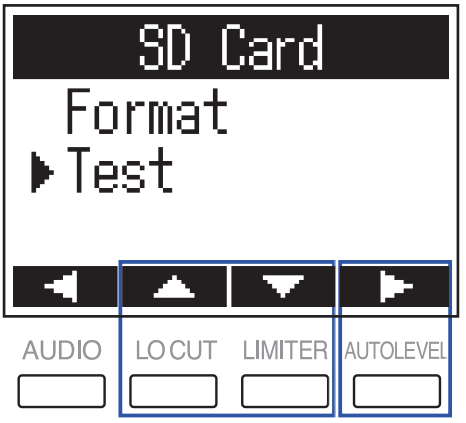

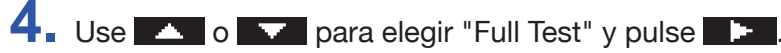

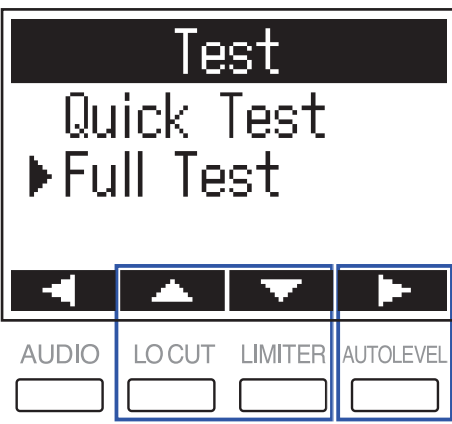

En pantalla aparecerá el tiempo necesario para que sea ejecutada esta prueba completa.

5. Use y **v** para elegir "Execute" y pulse

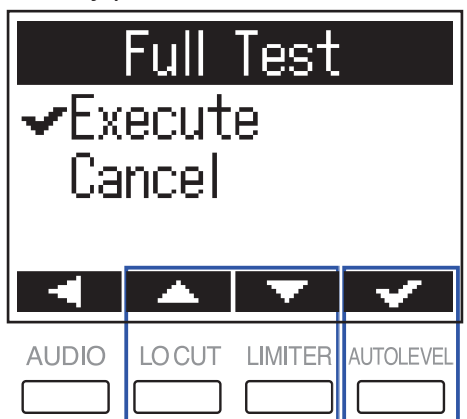

Esto hará que comience una verificación completa de la tarjeta microSD.

```
AVISO
Puede pulsar \mathbb{P}<sup>11</sup> para dejar en pausa y continuar con un test.
```
**6.** Compruebe el resultado una vez que la prueba haya terminado.

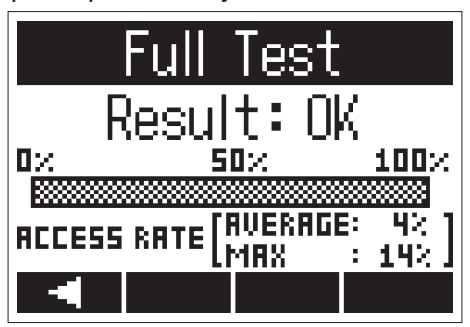

En pantalla aparecerá el resultado de la evaluación.

#### **NOTA**

Incluso aunque el resultado de la prueba de rendimiento sea "OK", no hay garantía de que no se produzcan errores de grabación. Utilice esta información únicamente como una guía de probabilidades.

# <span id="page-62-1"></span><span id="page-62-0"></span>**Comprobación de las versiones**

Puede comprobar las versiones de firmware.

**1.** Mientras mantiene pulsado **1.** encienda la unidad.

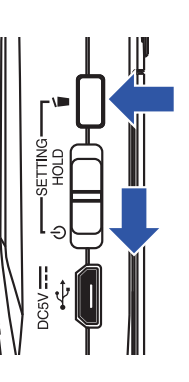

Esto hará que aparezca la pantalla SETTING.

2. Use y v para elegir "Version" y pulse **.** 

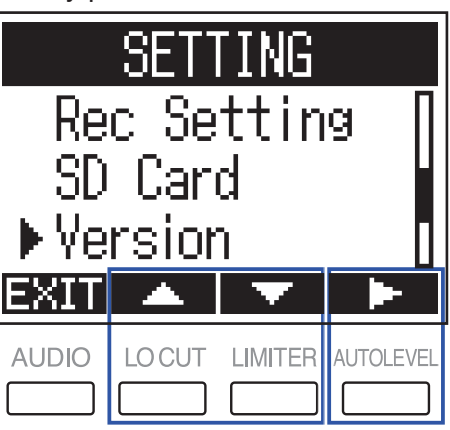

**3.** Compruebe las versiones de firmware.

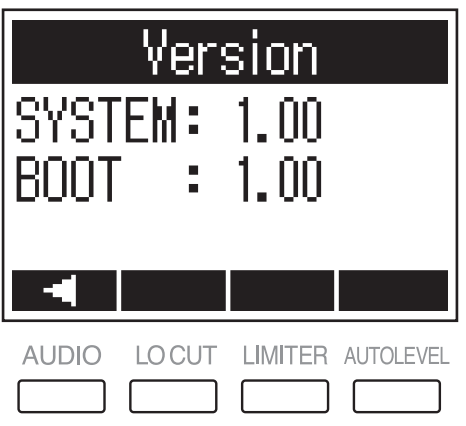

# <span id="page-63-1"></span><span id="page-63-0"></span>**Restauración de los valores por defecto**

Los ajustes del H1n pueden ser restaurados a los valores con los que la unidad sale de fábrica.

**1.** Mientras mantiene pulsado **6.** encienda la unidad.

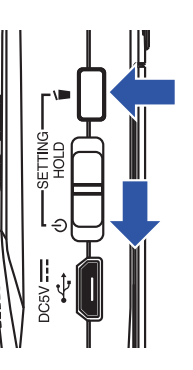

Esto hará que aparezca la pantalla SETTING.

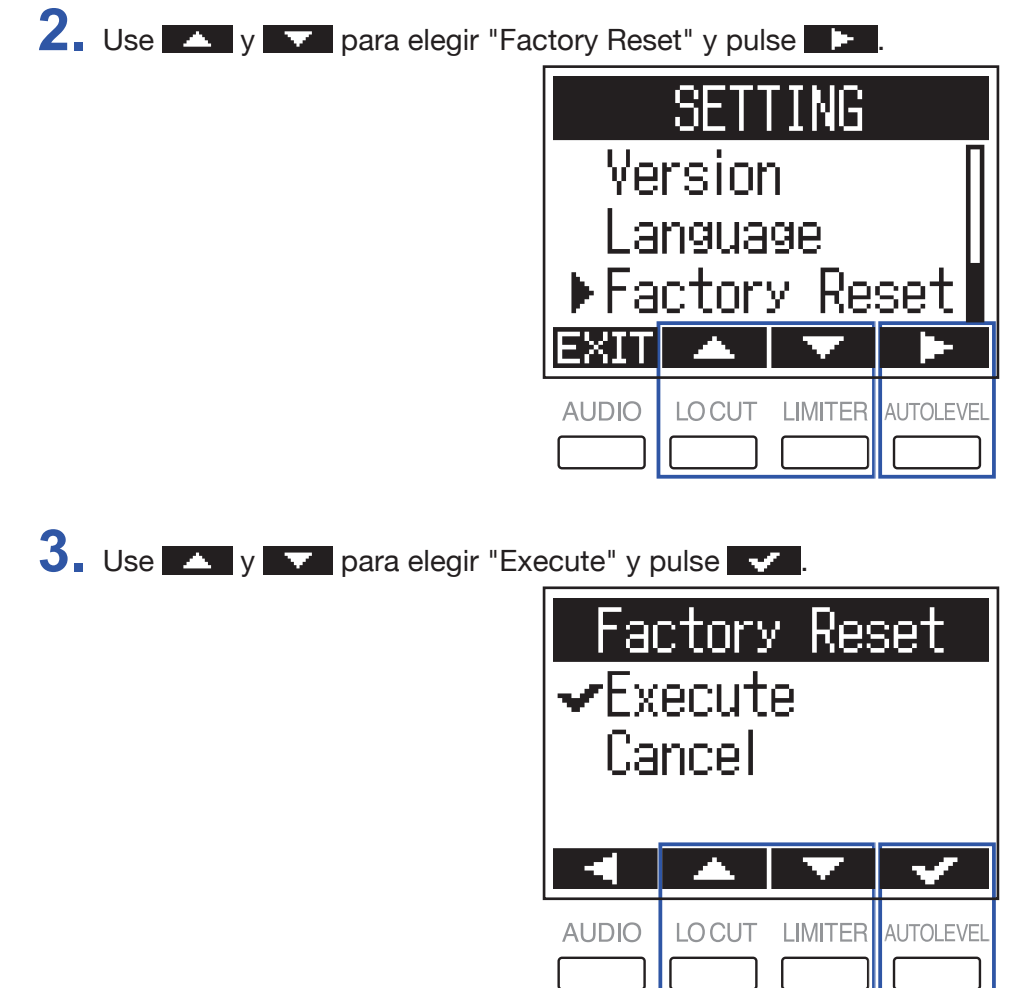

Esto hará que comience el reset del H1n.

Una vez que los ajustes hayan sido reiniciados, la unidad se apagará automáticamente.

**NOTA** Los ajustes de nivel de entrada no serán reiniciados.

# <span id="page-64-1"></span><span id="page-64-0"></span>**Actualización del firmware**

El firmware del H1n puede ser actualizado a la versión más moderna.

- 1. Introduzca unas pilas nuevas en el H1n (→ ["Uso de pilas"](#page-10-3)) o conecte el adaptador de corriente específico (→ ["Uso de un adaptador de corriente"\)](#page-11-0).
- **2.** Copie el fichero de actualización de firmware en el directorio raíz de una tarjeta microSD.

#### **NOTA**

Puede descargarse los ficheros de las últimas actualizaciones de firmware desde la página web de ZOOM (www.zoom.co.jp).

- **3.** Introduzca la tarjeta microSD en el H1n (→ ["Introducción de tarjetas microSD"\)](#page-12-0).
- 4. Mientras mantiene pulsado  $\blacktriangleright$ <sup>11</sup>, encienda la unidad.

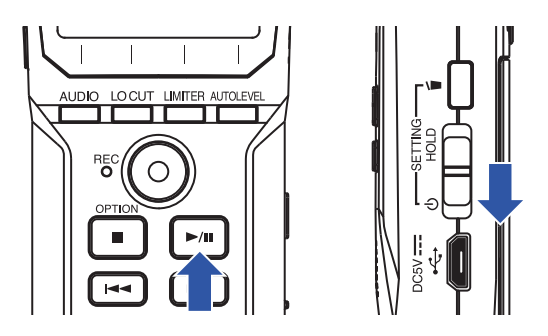

Esto hará que aparezca una pantalla de confirmación de ejecución de actualización.

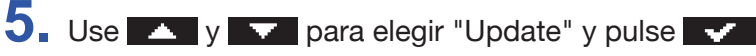

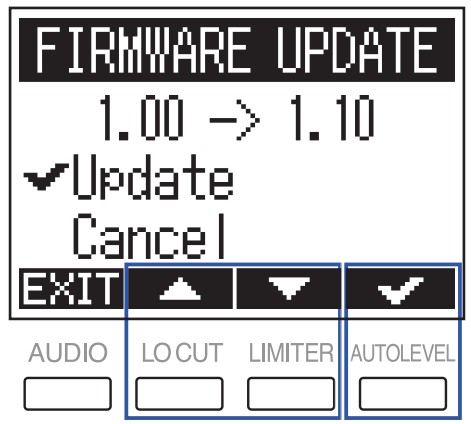

Comenzará el proceso de actualización del firmware.

#### **NOTA**

Mientras se ejecuta la actualización del firmware, no apague la unidad ni extraiga la tarjeta microSD. El hacer una de esas acciones podría dar lugar a que el  $H1n$  tuviese un comportamiento inestable.

**6.** Una vez que haya terminado la actualización firmware, apague la unidad.

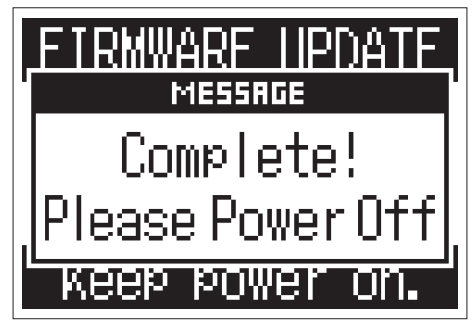

#### **NOTA**

No será posible ejecutar una actualización de firmware si las pilas están casi sin carga. Sustituya las pilas por unas nuevas (→ ["Uso de pilas"](#page-10-3)) o conecte el adaptador de corriente (→ ["Uso de un adaptador de corriente"\)](#page-11-0).

# <span id="page-66-1"></span><span id="page-66-0"></span>**Adición de idiomas**

Con la adición de nuevos idiomas, podrá modificar el idioma de comunicación del H1n.

**1.** Copie el fichero del idioma que quiera añadir en el directorio raíz de una tarjeta microSD.

**NOTA**

Descargue los ficheros de idiomas desde la página web de ZOOM (www.zoom.co.jp).

- 2. Introduzca la tarjeta microSD en el H1n (→ ["Introducción de tarjetas microSD"\)](#page-12-0).
- **3.** Mientras mantiene pulsado **5**, encienda la unidad.

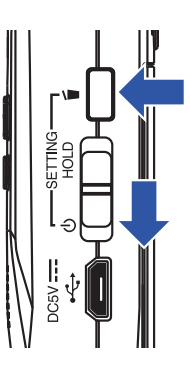

Esto hará que aparezca la pantalla SETTING.

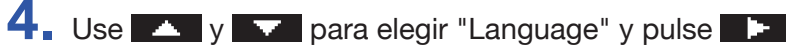

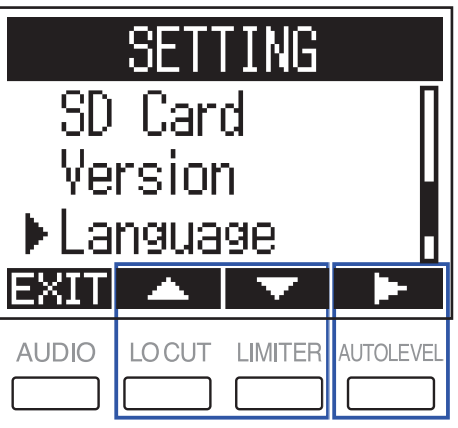

5. Use y v para elegir "Add Language" y pulse :

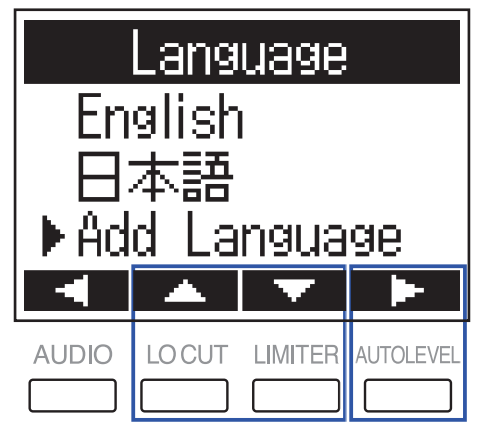

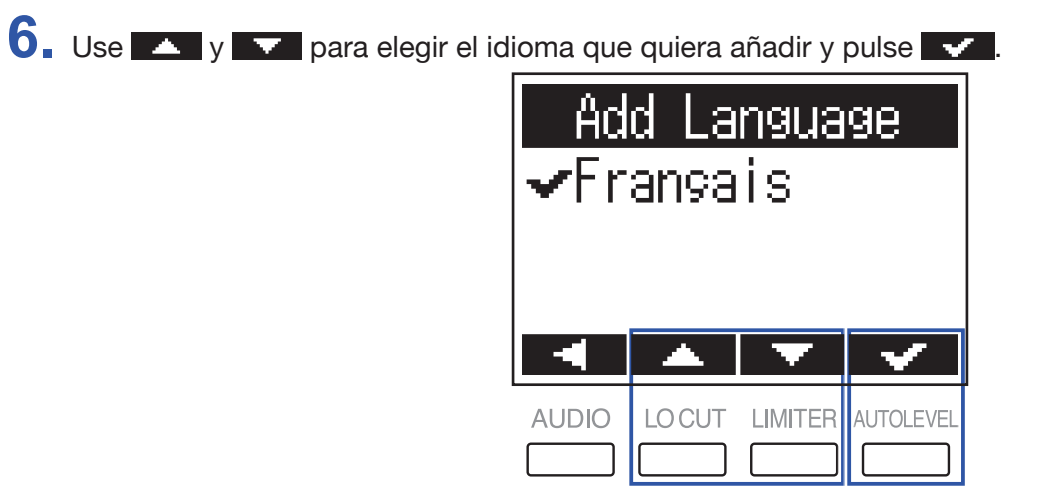

El idioma elegido será añadido.

**AVISO**

Los idiomas añadidos serán eliminados si realiza un reset del H1n (→ "Restauración de los valores por [defecto"](#page-63-0)).

# <span id="page-68-1"></span><span id="page-68-0"></span>**Resolución de problemas**

Si cree que el  $H1n$  no funciona correctamente, compruebe primero los puntos siguientes.

**Problemas de grabación/reproducción**

#### ■ **No es emitido ningún sonido/volumen muy bajo**

- Confirme que el volumen del  $H1n$  no esté ajustado demasiado bajo ( $\rightarrow$  ["Ajuste del volumen"\)](#page-33-0).
- $\cdot$  Compruebe el volumen del ordenador, dispositivo iOS u otro aparato conectado al  $\text{H}1\text{n}$ .

#### ■ El sonido grabado no se puede escuchar o es muy débil

- Confirme que el micro esté orientado de forma correcta.
- Compruebe los ajustes de nivel de entrada (→ ["Ajuste de los niveles de entrada"\)](#page-18-1).

#### ■ No es posible grabar

- Confirme que el piloto REC esté iluminado (→ ["Nombre de las distintas partes"\)](#page-5-0).
- Compruebe el tiempo de grabación restante con la indicación (contador) que aparece en la pantalla de grabación (→ ["Pantalla de grabación"](#page-8-9)).
- Confirme que hay una tarjeta microSD cargada correctamente en la ranura (→ "Introducción de tarjetas [microSD"\)](#page-12-0).
- Si la función HOLD está activa, no podrá usar los botones. Desactive la función (→ "Función para evitar usos [accidentales"](#page-17-0)).

### **Otros problemas**

#### ■ El ordenador no reconoce al H1n incluso aunque están conectados con un cable USB

- Confirme que el sistema operativo del ordenador conectado es uno de los admitidos (→ ["Conexión con otros](#page-43-1)  [dispositivos"\)](#page-43-1).
- $\cdot$  La función USB debe estar ajustada en el  $H1n$  para que el ordenador pueda reconocer al  $H1n$ (→ ["Conexión con otros dispositivos"\)](#page-43-1).
- Confirme que el cable USB que está usando no es solo para una conexión de alimentación.

# <span id="page-69-1"></span><span id="page-69-0"></span>**Especificaciones técnicas**

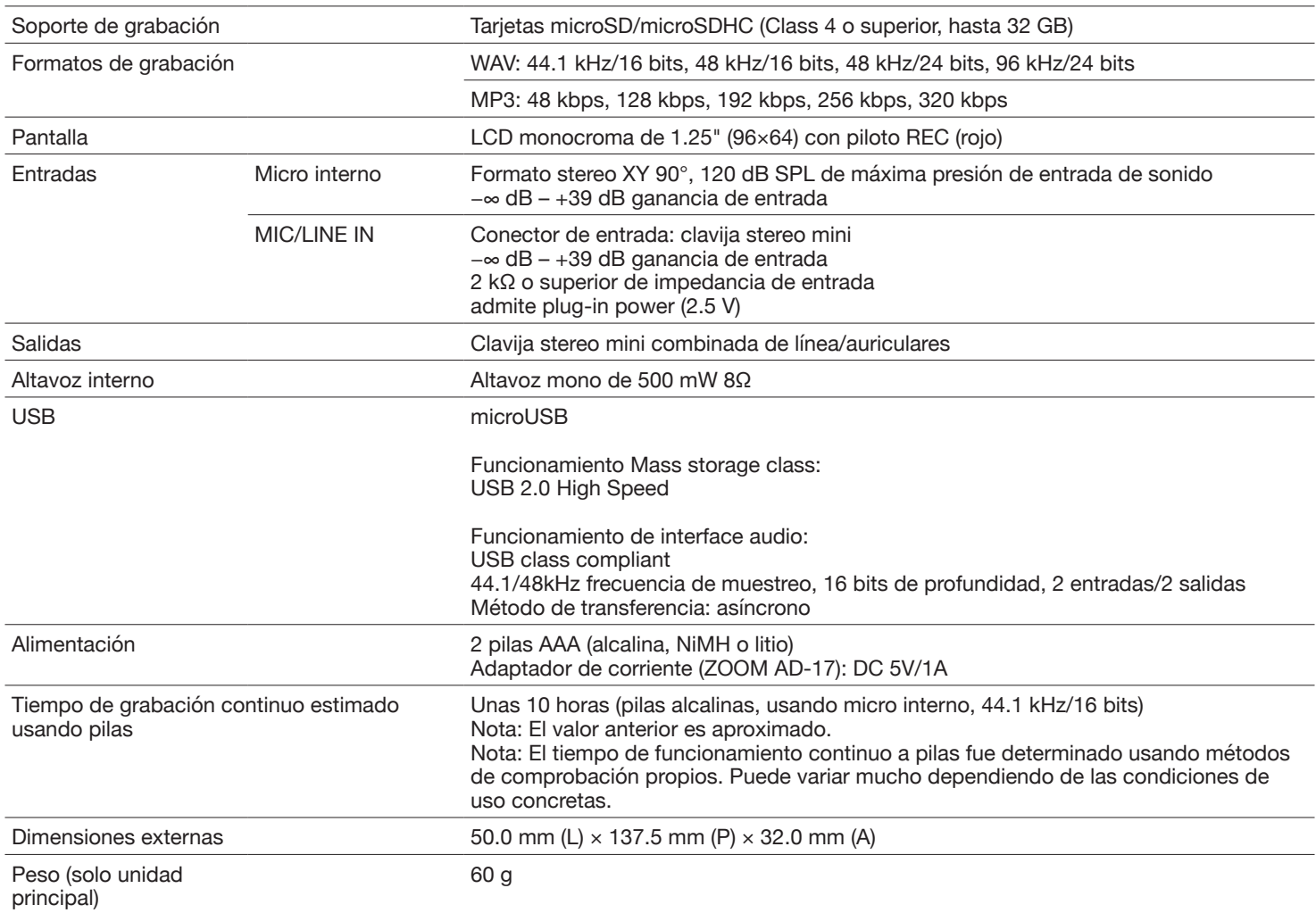

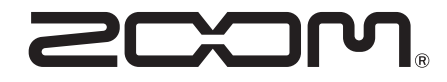

ZOOM CORPORATION 4-4-3 Kanda-surugadai, Chiyoda-ku, Tokyo 101-0062 Japan www.zoom.co.jp